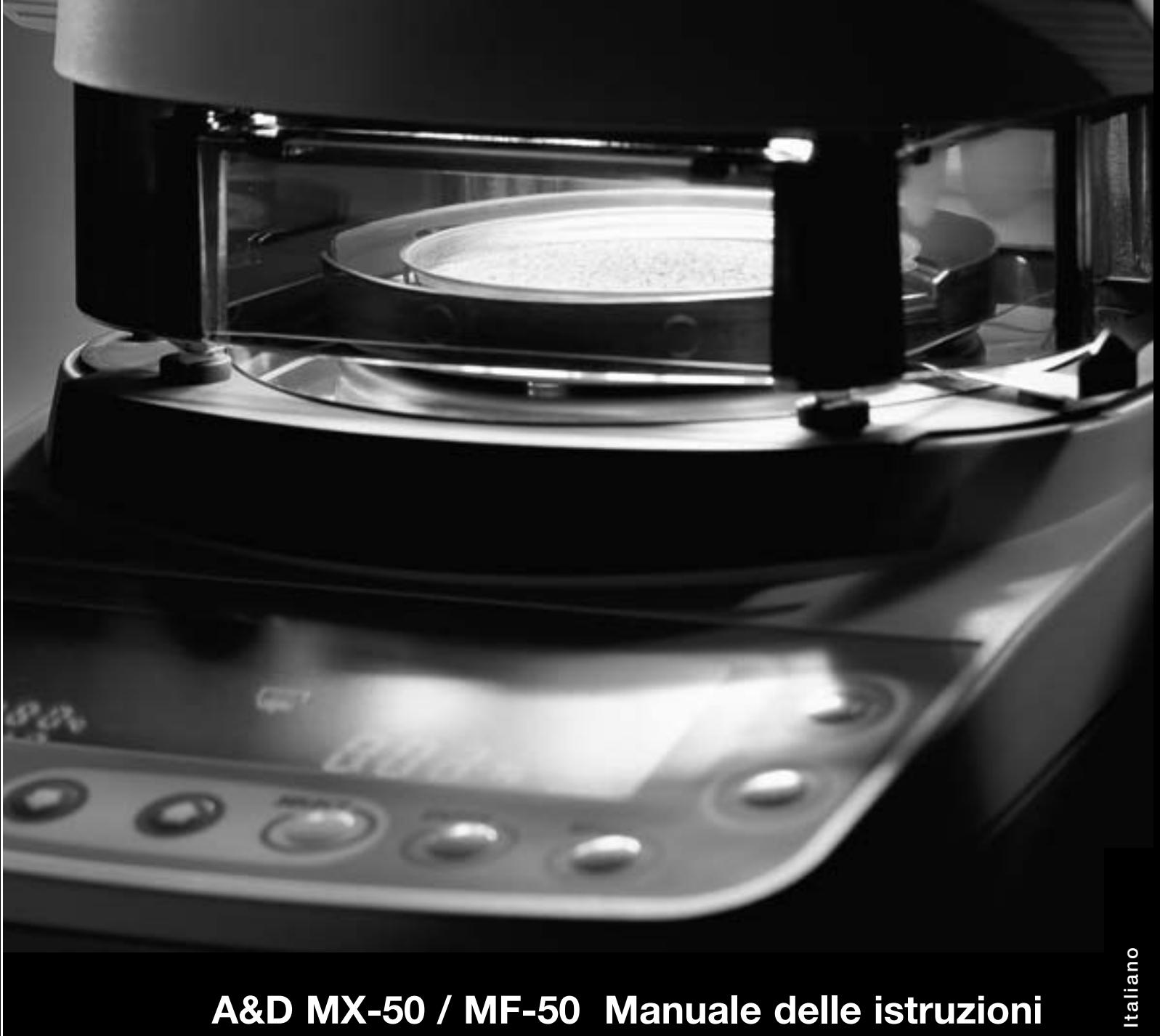

# **A&D MX-50 / MF-50 Manuale delle istruzioni**

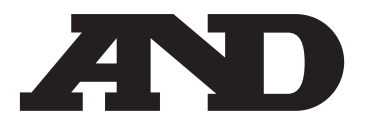

# **0 Sommario**

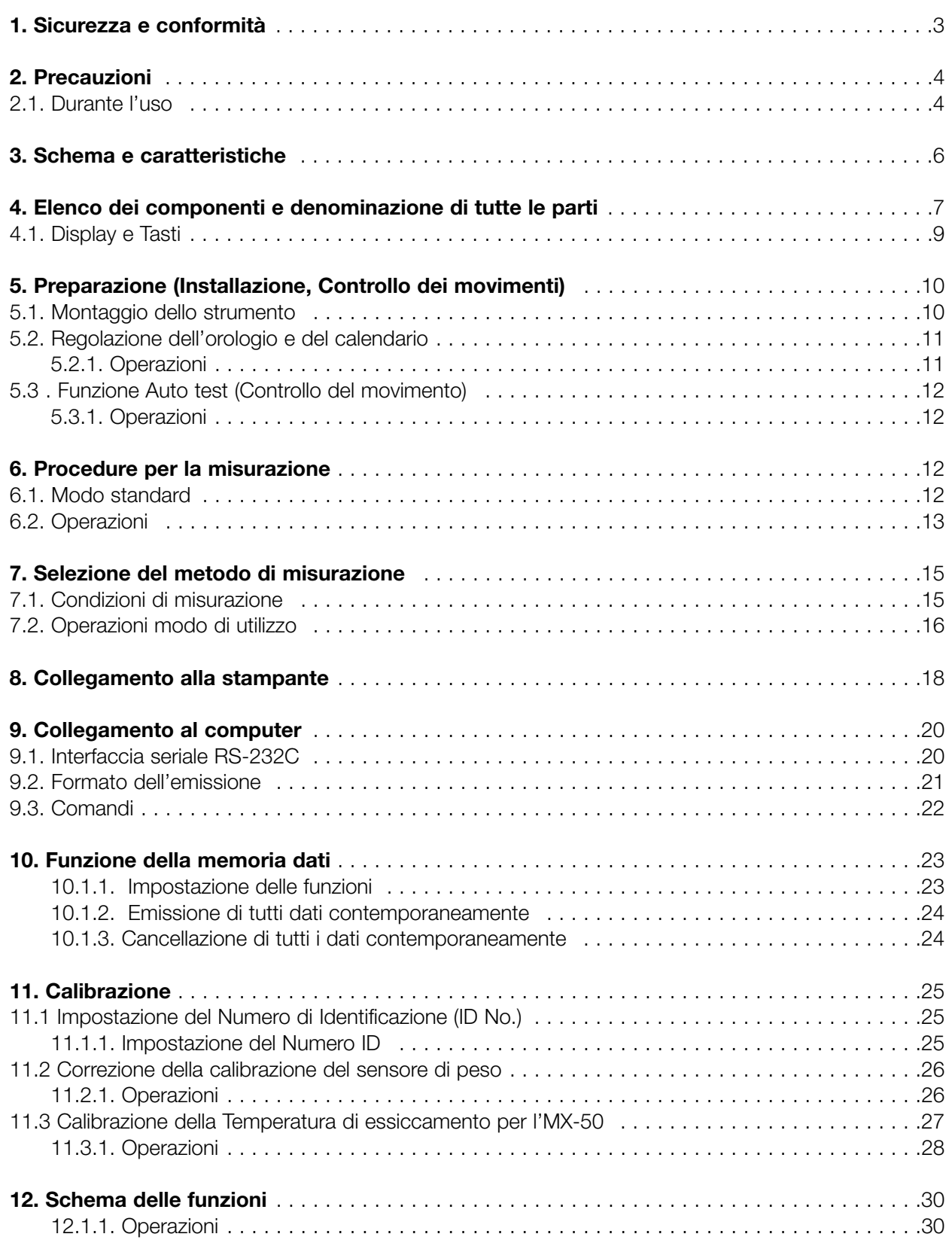

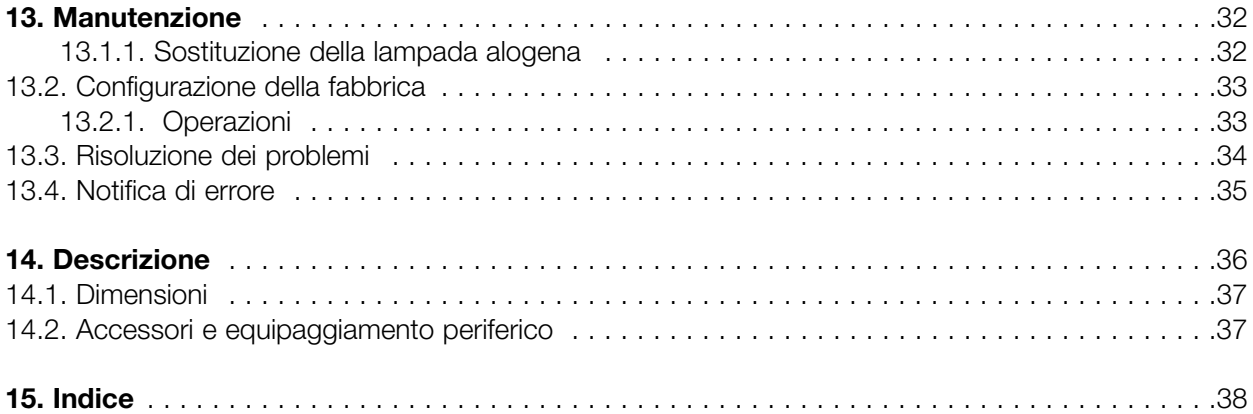

## **1 Sicurezza e conformità**

# **ATTENZIONE**

- Non usare campioni che possano generare gas tossici o esplosivi, oppure che possano reagire al calore in maniera imprevedibile.
- Tenere lontano dall'analizzatore materiali infiammabili e non porre niente sul coperchio del riscaldatore. Alcune parti dell'analizzatore diventano roventi e possono incendiare questi materiali.
- Non usare l'analizzatore in luoghi dove possono incendiarsi vapori, gas o polveri, ciò potrebbe causare incendi e esplosioni.
- Si possono verificare scariche elettriche se non si disconnette lo strumento prima di sostituire la lampada alogena. Spegnere l'interruttore e staccare la presa dalla corrente. Gli elettrodi della lampada alogena sono collegati ad un elevato voltaggio.
- Non smontare l'analizzatore. Potrebbe provocare un cattivo funzionamento e causare corto circuito o fuoco. Se l'analizzatore avesse bisogno di servizio o di riparazioni, rivolgersi al locale distributore dei prodotti A&D.
- Evitare di bagnare l'analizzatore. Potrebbe provocare un cattivo funzionamento e causare corto circuito o fuoco. Lo strumento non è idrorepellente.

# **PRECAUZIONI**

- Non toccare il coperchio del riscaldatore, la lampada alogena, la custodia di vetro, l'impugnatura del piatto o il campione analizzato senza una protezione adeguata. Alcune parti dell'analizzatore diventano roventi subito dopo la misurazione. Per le operazioni, usare le apposite maniglie del coperchio del riscaldatore e le maniglie del piatto per la pesata.
- Non toccare le parti dove c'è attaccato il marchio  $\Delta$ , perché potrebbero essere roventi.
- Campioni con la superficie dura, per esempio il granoturco, potrebbero esplodere senza un previo trattamento speciale.
- Quando si usa lo strumento in un ambiente dove la temperatura non è stabile, il tempo di essiccamento potrebbe risultare alterato.

Di norma i valori per le operazioni variano da 5°C fino a 40°C (da 41°F fino a 104°F), 85RH% o inferiore (non condensa).

### **Conformità con le disposizioni FCC**

Si faccia attenzione perché questa attrezzatura sprigiona, utilizza e può irradiare energia di radio frequenza. Questa attrezzatura è stata testata ed è risultata conforme con i limiti di una classe A, dispositivo del computer che è conforme con il sotto paragrafo J del comma 15 della regolamentazione FCC. Queste disposizioni di legge sono state delineate per assicurare una protezione certa contro ogni tipo di interferenza, nel caso in cui l'attrezzatura viene utilizzata in un ambiente commerciale. Se questa unità viene adoperata in una zona residenziale, potrebbe generare interferenze e in questo caso verrebbe richiesto all'utente di provvedere, a proprie spese, a qualsiasi misura che possa eliminare qualsiasi interferenza. (FCC= Commissione Federale delle Comunicazioni negli Stati Uniti)

### **Conformità con le Direttive del Consiglio**

Questo dispositivo comprende la soppressione delle interferenze radio e la regolazione della sicurezza in conformità con le seguenti direttive del Consiglio Direttive del Consiglio 89/336/EEC EN61326 Direttive EMC Direttive del Consiglio 73/23/EEC EN61010-1 Direttive di basso voltaggio

# **2 Precauzioni**

### **2.1. Durante l'uso**

### **Per una misurazione sicura**

Adoperare l'analizzatore seguendo questa procedura:

- Collocare il piatto per il campione nella posizione giusta.
- Mantenere l'impugnatura del coperchio del riscaldatore per aprire e per chiudere.
- Utilizzare l'impugnatura del piatto del campione per rimuovere il piatto.
- La custodia di vetro diventa rovente, non toccarla fino a quando non si sarà raffreddata.
- Il piatto per il campione e l'impugnatura del piatto possono diventare molto roventi alla fine del test, prima di maneggiarli aspettare che si raffreddino.
- Usare le pinzette o il cucchiaio per rimuovere il campione.

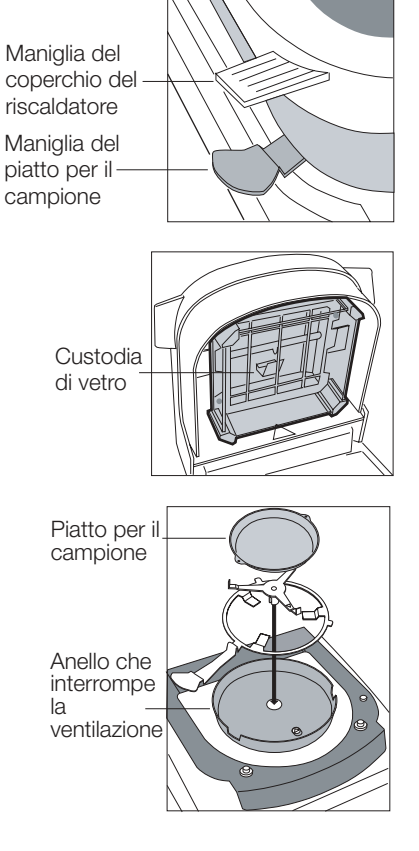

### **Maniglie e parti roventi**

I seguenti punti diventano roventi durante ed immediatamente dopo le misurazioni

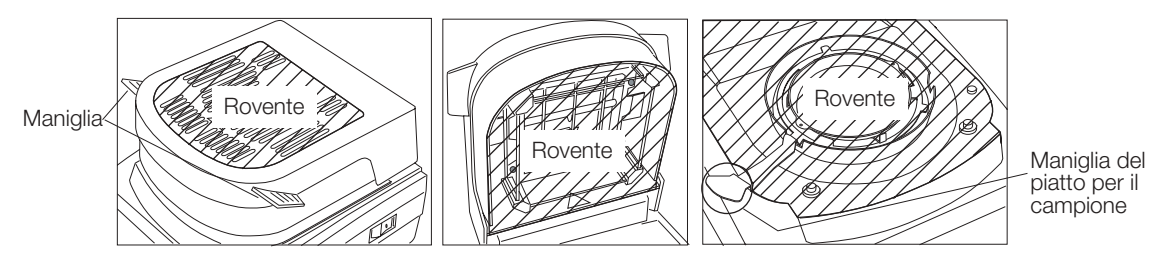

**Ulteriori precauzioni**

- Quando la temperatura di essiccamento è programmata sui 200°, il termostato può interrompere la corrente della lampada alogena dopo 30 minuti. Si può cominciare un'altra misurazione solo dopo che la lampada alogena si è raffreddata.
- Quando il tempo della misurazione supera un'ora, la temperatura massima viene, per sicurezza, regolata automaticamente sotto i 160°.
- Durante la misurazione il tasto STOP è costantemente operativo. Nel caso si verificasse un errore od un pericolo premere il tasto STOP .
- Staccare immediatamente la corrente, il campione potrebbe prendere fuoco.

### **Per una misurazione precisa**

- È necessario che il luogo delle operazioni dell'analizzatore sia solido e privo di vibrazioni e correnti d'aria, e livellato il più possibile.
- Installare l'analizzatore in un luogo dove non ci siano riscaldamenti, condizionatori d'aria o correnti d'aria.
- Tenere lontano l'analizzatore da attrezzature che generano campi magnetici.

### **Pretrattamento del campione**

- Sbriciolare campioni di grano in pezzi piccoli ed uniformi affinché non esplodano e per facilitare il processo di essiccamento.
- Spargere uniformemente il campione sul piatto
- Applicare un peso ottimale del campione. Se il peso del campione è troppo piccolo, non sarà possibile ottenere un risultato preciso.
- Per ripetere le misurazioni, mantenere lo stesso peso del campione.
- Si raccomanda di preriscaldare l'analizzatore quando si effettua la prima pesata.
- Porre il campione solo su un piatto mantenuto a temperatura ambiente. Quando viene collocato un campione sul piatto rovente si verificano risultati errati. Per la misurazione di campioni liquidi è disponibile una lamina di fibra di vetro (Accessorio AX-MX-32).

### **Campione per la calibrazione (Sodium tartrate dihydrate, Na<sub>2</sub>C<sub>4</sub>H<sub>4</sub>O<sub>6</sub>•2H<sub>2</sub>O)**

- Utilizzare il campione per la calibrazione per controllare il processo di analisi e la precisione dell'analizzatore. Il Sodium tartrate dihydrate contiene nella molecola un'umidità teorica pari al 15,66%. Comunque, il campione per la calibrazione può assorbire l'umidità dell'ambiente e può mostrare un contenuto di umidità, fino a 0,09% maggiore del suo teorico valore.
- La misurazione del campione che vi è stata raccomandata deve essere seguita da un processo di preriscaldamento di 8 minuti a 160°C, programmare le condizioni nel modo standard a 160°C, MID. Il volume del campione è di 5g. Solitamente il risultato si attesta tra i 15,50% e il 16,00 %. Vedere "Selezione dell'unità" della sezione 7.2
- Lo stesso campione per la calibrazione non può essere usato di nuovo.

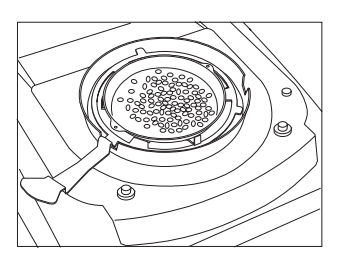

**Italiano**

taliano

# **3 Schema e caratteristiche**

- L'analizzatore di umidità MX-50 e MF-50 è stato realizzato utilizzando un sensore super ibrido (S.H.S.), progettato originariamente per bilance da laboratorio ad alta risoluzione. Di conseguenza il risultato è più preciso e affidabile.
- Un analizzatore con S.H.S. necessita di una massa campione di soli pochi grammi e ciò rende più breve il tempo della misurazione.
- Come fonte di calore viene utilizzata una lampada alogena di 400W e la temperatura del piatto per il campione può raggiungere 200°C in circa due minuti.
- Il modo standard (Vedere la sezione 7.1) può provvedere facilmente al contenuto di umidità con alta precisione, usando automaticamente le condizioni pre memorizzate.
- Ci sono tre differenti modi di utilizzo con cui l'utente può programmare velocemente i parametri della misurazione.

Modo Automatico Quando l'indice di essiccamento (cambiamento del contenuto di umidità per unità in tempo %/sec.) diventa minore del valore pre programmato, la misurazione verrà completata automaticamente.

Modo Timer Il campione viene essiccato per un periodo di tempo programmato.

Modo manuale L'utente può terminare la misurazione premendo il tasto STOP.

- L'analizzatore può memorizzare e richiamare tutte le programmazioni delle misurazioni. Il numero massimo di programmazioni per la memoria dipende dai modelli.
	-

Numero massimo MX-50 20 programmazioni MF-50 10 programmazioni

• La memoria dati può memorizzare i risultati della misurazione e trasmettere, in un secondo momento, i dati ad un computer o ad una stampante. Il numero massimo di dati possibili, memorizzati nell'analizzatore, dipende dai modelli.

Numero massimo MX-50 risultatati di 100

MF-50 risultatati di 50

- Il software "WinCT-Moisture", accessorio del MX-50, ha tre programmi software separati.
	- RS Key consente di collocare i dati della bilancia in un programma base Windows
	- RS Com consente di effettuare da un computer il controllo a distanza dell'analizzatore e di registrare i dati nel foglio di testo.
	- Rs Fig può mostrare graficamente su un computer collegato, la variazione di umidità e altre informazioni in tempo reale.
- Il software "WinCT", accessorio del MF-50, ha 2 programmi software RS Key e RS Com, come descritto sopra.
- L'analizzatore è provvisto di un'interfaccia seriale standard per il collegamento al computer o alla stampante.
- La calibrazione della parte per la pesatura dell'analizzatore può essere regolata utilizzando pesi calibrati
- La calibrazione della temperatura del MX-50 può essere regolata utilizzando il calibratore di temperatura in dotazione (AX-MX-43).
- L'analizzatore può emettere dati, conformi ai GLP, GMP e ISO, ad una stampante al termine di ogni processo di calibrazione.
- L'analizzatore ha una funzione di controllo automatico che può individuare errori di funzionamento.
- L'analizzatore visualizza il Tasso di Essiccamento, [%/min] durante la misurazione. Può essere usato come riferimento per trovare appropriate modalità di analisi.
- I piatti per i campioni possono essere usati più volte se si rimuove completamente qualsiasi traccia del campione precedente.
- Il campione per la calibrazione Sodium tartrate dihydrate viene fornito come accessorio standard per controllare l'efficienza e la precisione dell'analizzatore di umidità.
- Sotto l'analizzatore si trova una scheda di riferimento per una veloce consultazione.

• Conservare la scatola per trasportare l'analizzatore

#### **Denominazione delle parti:**

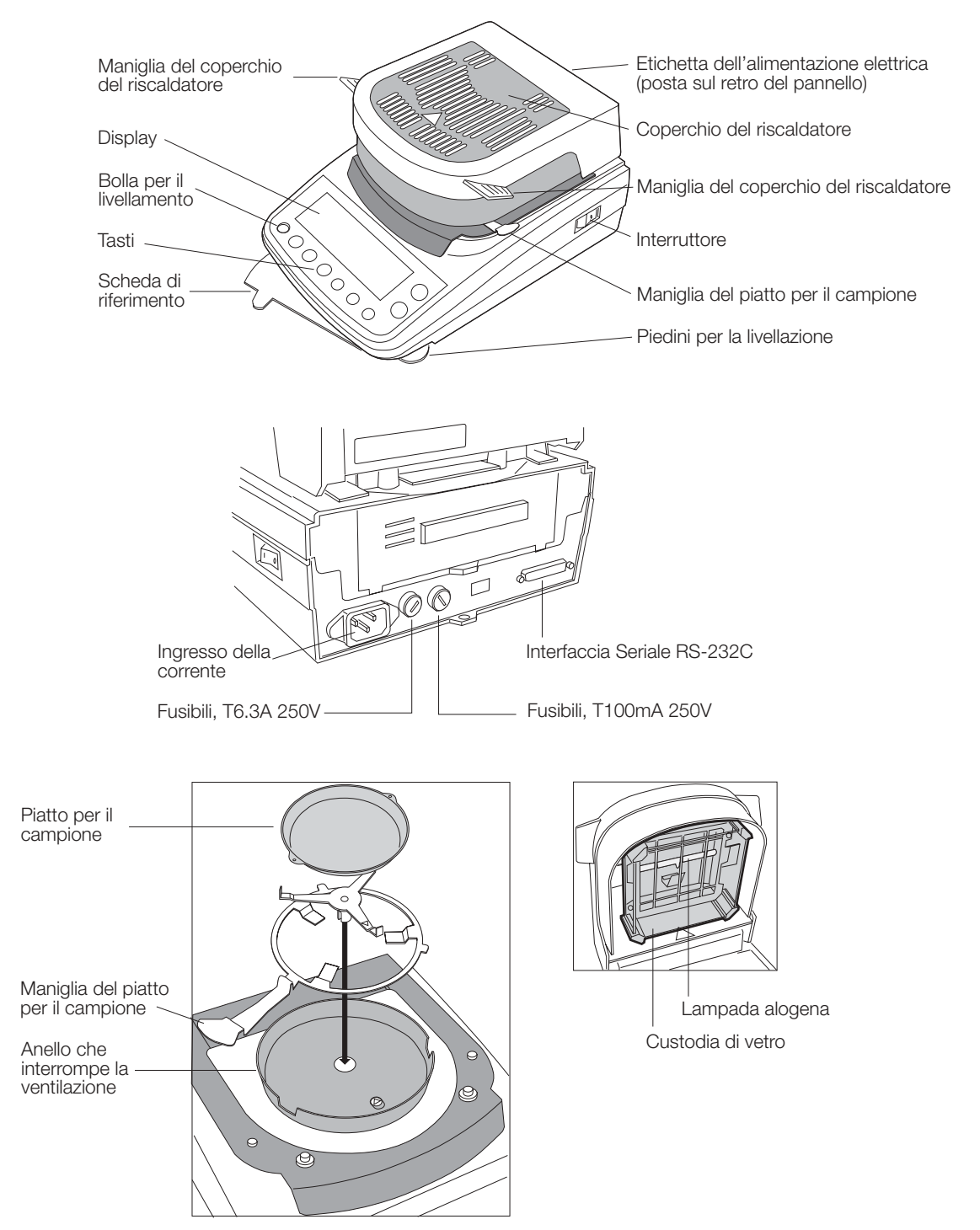

### **Accessori standard:**

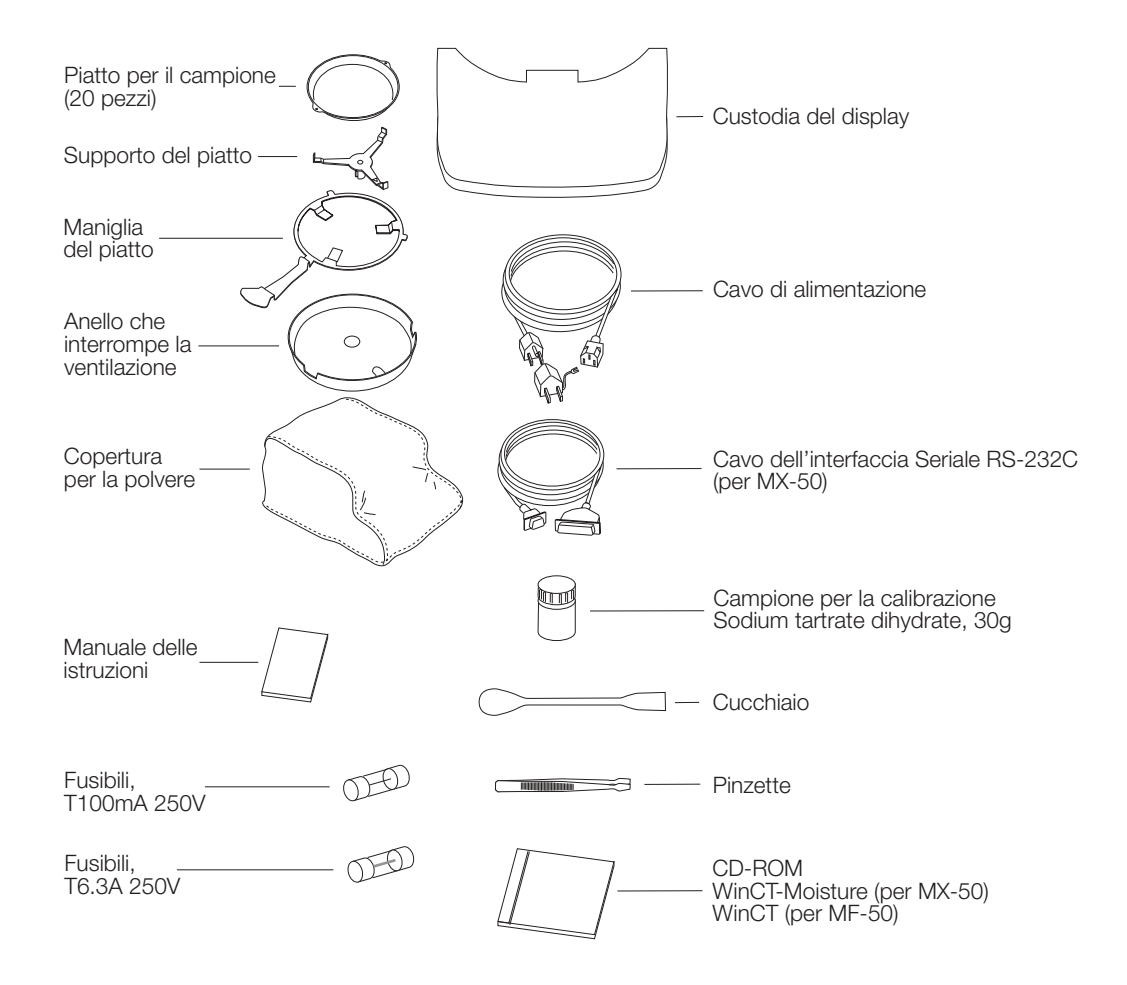

#### **Precauzione**

**Assicurarsi che lo strumento sia adatto al voltaggio locale, al tipo di connettore e al cavo elettrico.**

# **4.1. Display e Tasti**

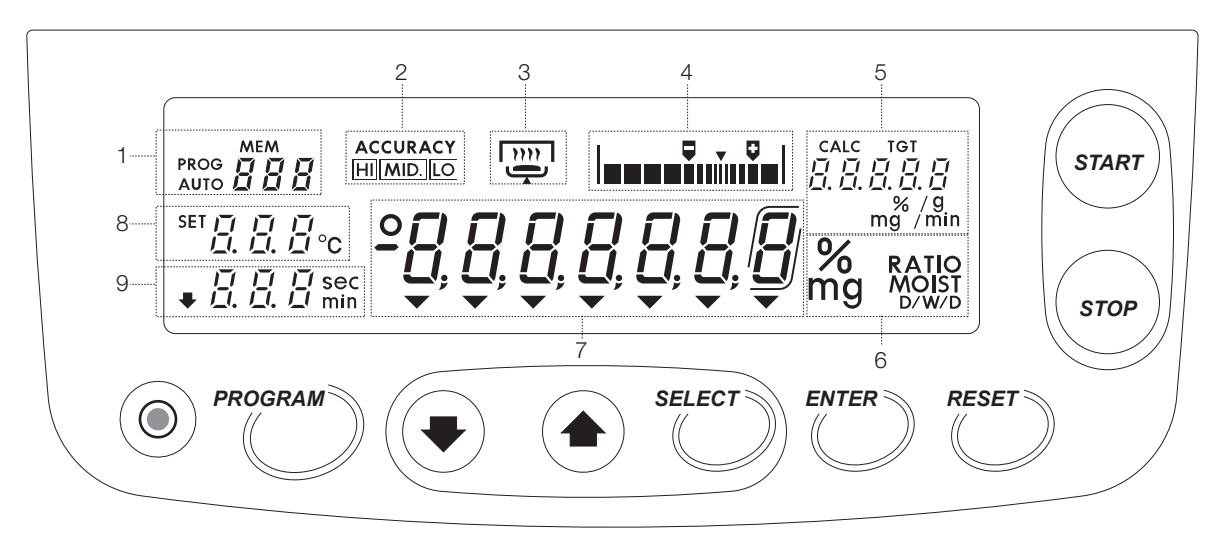

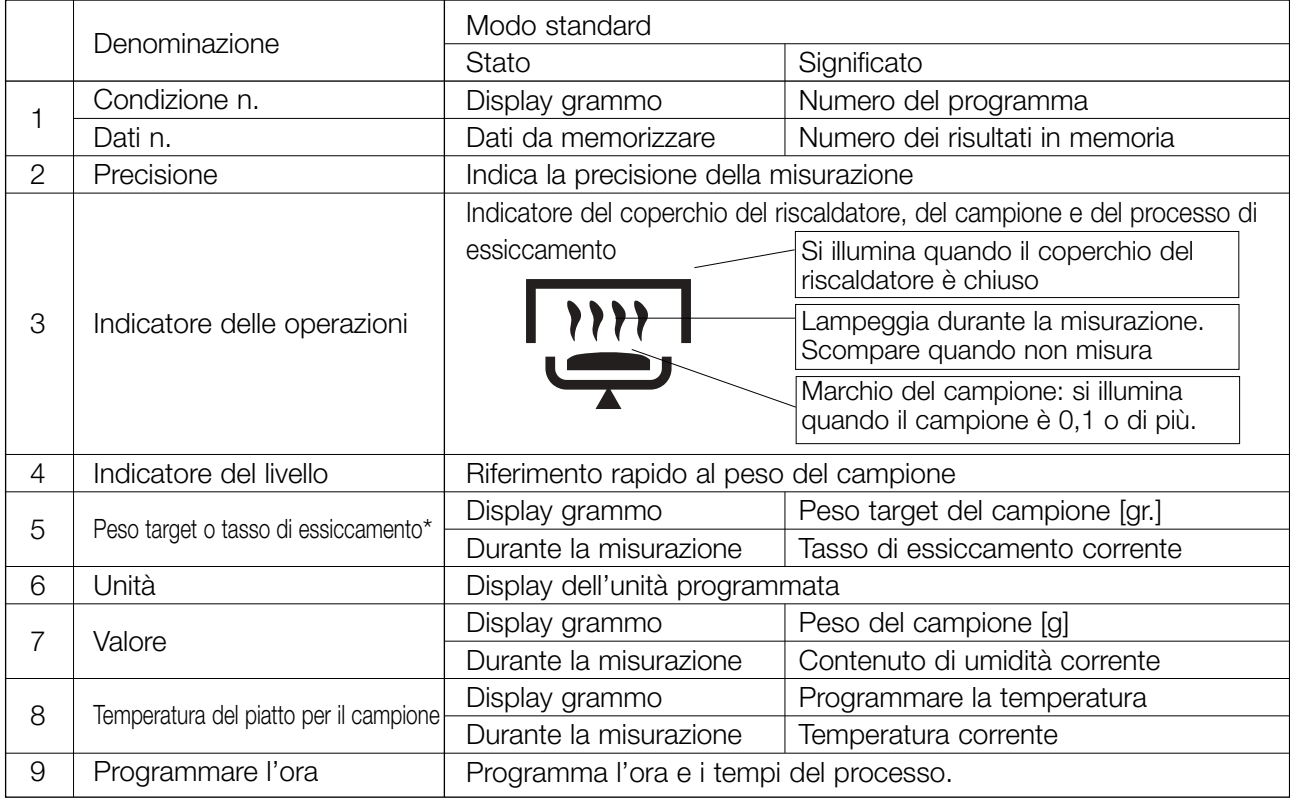

\* Tasso di essiccamento: Variazione del contenuto di umidità per unità di tempo [% min].

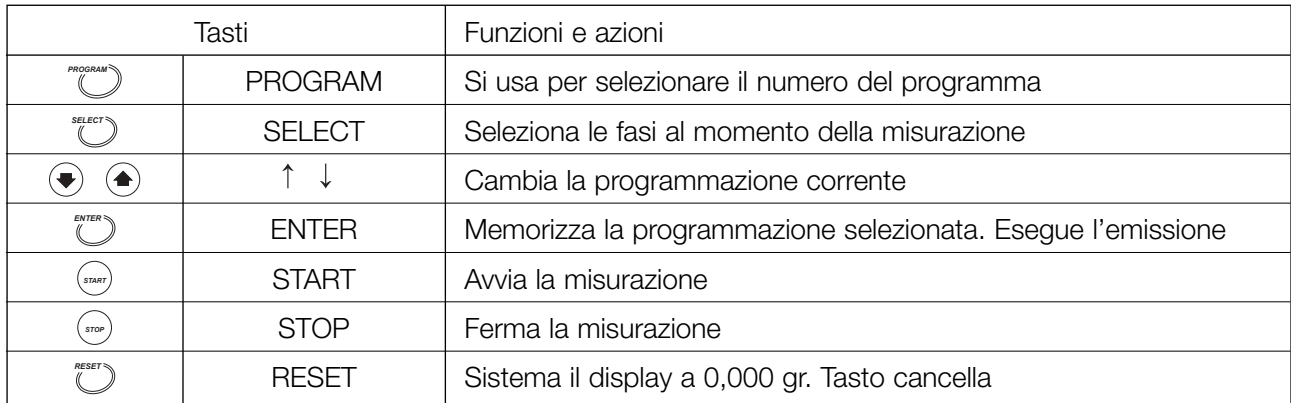

# **5 Preparazione (Installazione, Controllo dei movimenti)**

### **5.1. Montaggio dello strumento**

1. Livellare l'analizzatore regolando l'altezza dei piedini e assicurarsi che sia livellato usando la bolla per il livellamento.

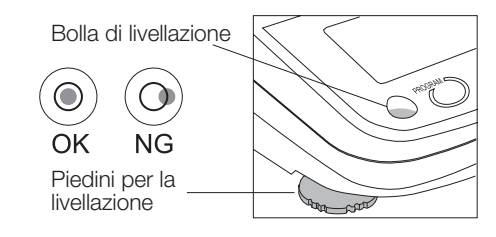

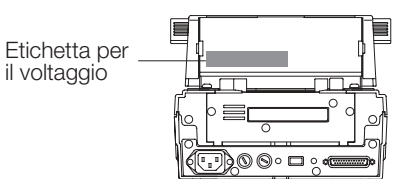

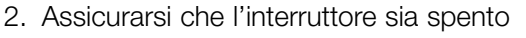

- 3. Collegare il filo elettrico
- 4. Allineare i fori guida del piattino che interrompe la ventilazione con le guide del telaio

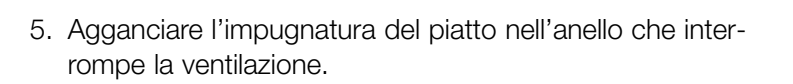

6. Collocare il supporto del piatto. Allineare il segno ∆ del supporto del piatto con il telaio

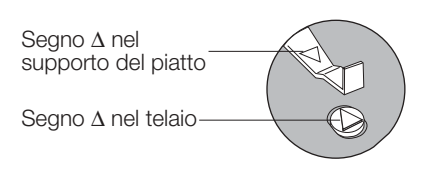

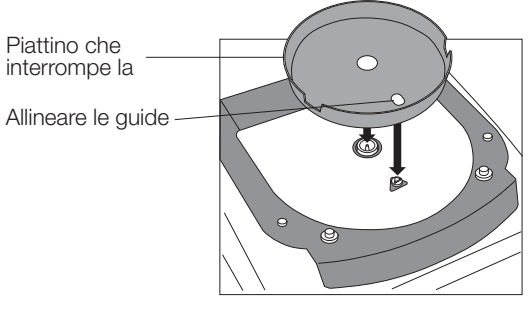

Interruttore

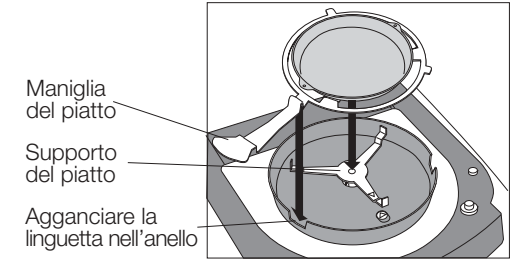

Piatto per il campione

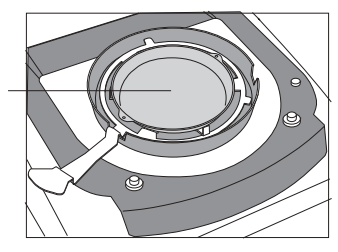

### **5.2. Regolazione dell'orologio e del calendario**

Prima dell'uso regolare l'orologio e il calendario incorporati.

### **5.2.1. Operazioni**

- 1. Accendere l'analizzatore. Il display mostrerà 0,000 gr.
- 2. Premere e trattenere il tasto SELECT fino a quando non appare sul display CL Rdj.

3. Premere il tasto ENTER per visualizzare il calendario. Esempio: 15.04.02 (15 Aprile 2002)

4. Per tralasciare la regolazione.

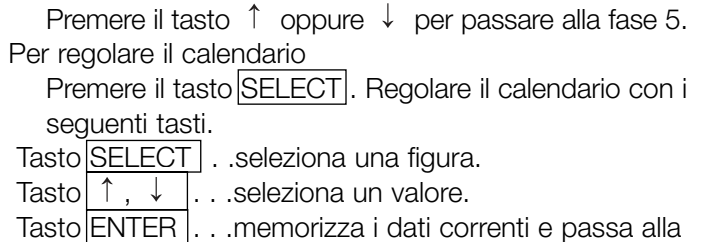

- fase 5. Tasto RESET . . .cancella la regolazione e passa alla
- fase 5.

Simboli ed ordine del calendario

- yñd . . . . .Anno, mese giorno
- ñdy . . . . .Mese, giorno, anno
- dñy . . . . .Giorno, mese, anno

L'ordine del calendario viene usato per i rapporti GLP, GMP e ISO.

- 5. Viene visualizzata l'ora.
- 6. Per terminare la regolazione.

Premere il tasto RESET per passare alla fase 7. Per regolare l'orologio

Premere il tasto SELECT. Regolare l'orologio con i seguenti tasti.

Tasto SELECT . .seleziona una figura.

Tasto  $\uparrow$ ,  $\downarrow$  ... seleziona un valore.

Tasto ENTER . . .memorizza l'ora e passa alla fase 7. Tasto RESET . . .cancella la regolazione e passa alla fase 7.

7. Quando la regolazione viene completata il display visualizzerà  $\boxed{d_p}$ . Premere il tasto RESET per ritornare al modo pesatura.

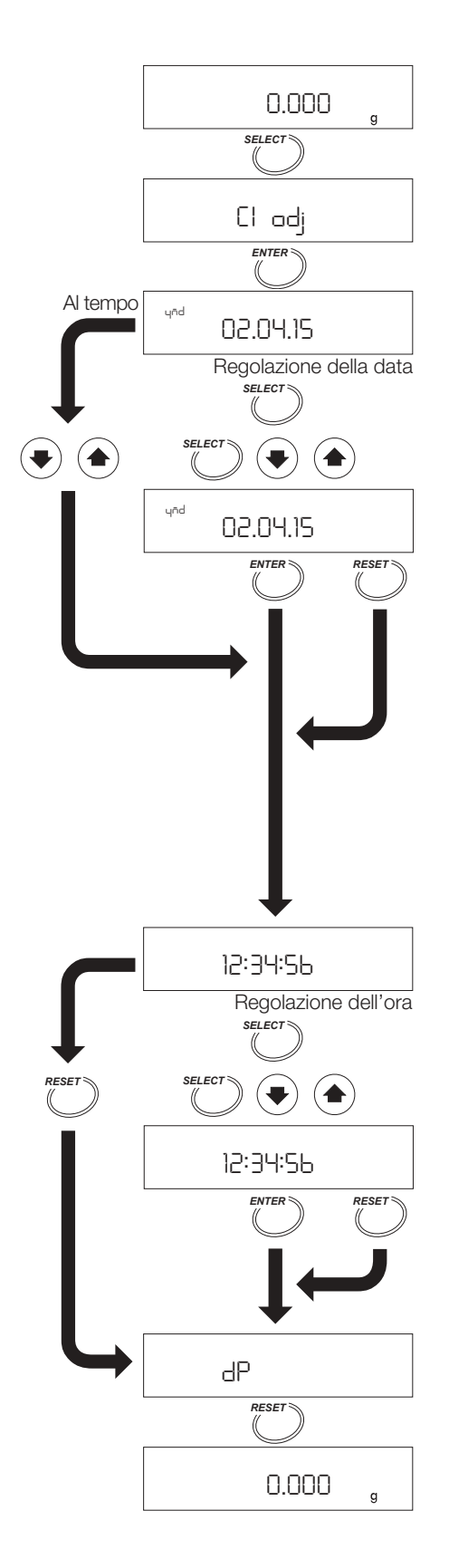

## **5.3. Funzione Auto test (Controllo del movimento)**

Usare la funzione di controllo automatico per verificare l'efficacia e la precisione dell'analizzatore.

### **5.3.1. Operazioni**

- 1. Accendere l'analizzatore Il display mostrerà 0,000 gr.
- 2. Premere e trattenere il tasto PROGRAM fino a quando non appare sul display  $\boxed{CH}$ .
- 3. Collocare nel seguente ordine: l'anello che interrompe la ventilazione, il supporto del piatto, l'impugnatura del piatto ed il piatto per il campione. (Non mettere niente sul piatto). Chiudere il coperchio del riscaldatore. Premere il tasto ENTER per cominciare il test. Esempio : è visualizzato [CLOSE]. "Il coperchio del riscaldatore è aperto. Chiudere il coperchio per cominciare il test".
- 4. Test normali richiedono circa un minuto. **Risultato buono:** Viene visualizzato per alcuni secondi CH pa55 e il segnalatore acustico suona. L'analizzatore passerà automaticamente al modo pesatura. **Errore:** Il segnalatore acustico non suona Viene visualizzato un codice errori  $E$ sempio: CH no,  $|$ error 0, Ht err

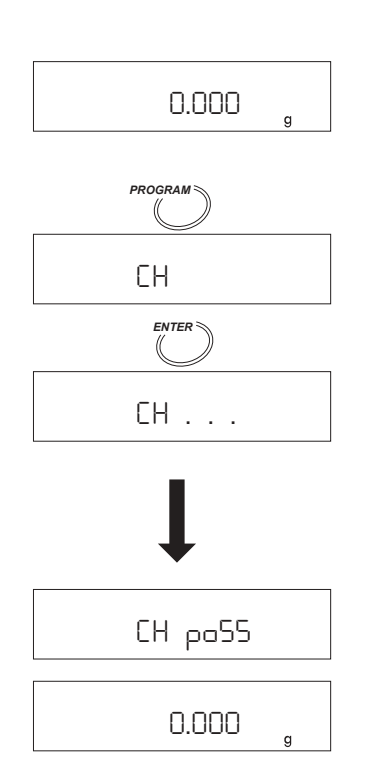

# **6 Procedure per la misurazione**

### **6.1. Modo standard**

Il Modo Standard effettua la misurazione del contenuto di umidità, selezionando una precisione e una temperatura di essiccamento adeguate. Tutte le altre condizioni sono programmate nell'analizzatore.

### **Precisione**

Si può selezionare la precisione della misurazione, utilizzando HI (alta), Mid (media) o LO (bassa). La massa del campione e il tasso di essiccamento finale sono programmate automaticamente da ACCURACY. Nel modo standard, la misurazione si completerà quando il tasso di essiccamento diventa inferiore al valore programmato in ACCURACY.

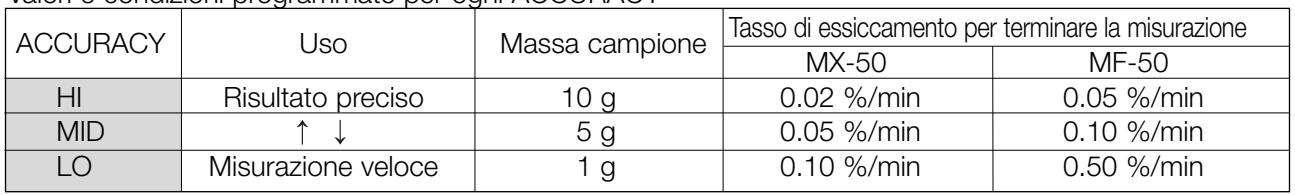

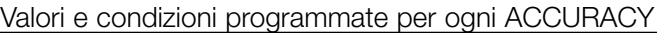

Notare: Esiste un modo per l'utilizzo che può programmare i parametri in maniera dettagliata. Vedere "7. Selezione del modo di misurazione".

### **Temperatura di essiccamento**

La temperatura di essiccamento può essere programmata tra i 50°C e 200°C con l'intervallo di 1°C. Essa rappresenta la temperatura del piatto per il campione.

Quando il tempo della misurazione supera un'ora, la temperatura di essiccamento si riduce automaticamente di 160°C.

### **6.2. Operazioni**

1. Accendere l'analizzatore Il display visualizzerà 0,000 gr.

### **Selezionare il Modo Standard**

2. Se il display visualizza ACCURACY , il Modo Standard e già sistemato. In questo caso, passare alla fase 3. Premere diverse volte il tasto SELECT e premere i tasti  $\left| \uparrow \right|$ o  $\left| \downarrow \right|$  per selezionare Std .

### **Selezionare ACCURACY**

- 3. Premere il tasto SELECT per visualizzare ACCURACY
- 4. Premere il tasto  $\left| \uparrow \right|$  o  $\left| \downarrow \right|$  per selezionare HI, MID o LO per ACCURACY. Per memorizzare i parametri e terminare l'operazione, passare alla fase 11.

#### **Programmare la temperatura di essiccamento per il piatto per il campione**

- 5. Premere il tasto SELECT per selezionare la temperatura di essiccamento.
- 6. Premere il tasto  $\left| \uparrow \right|$  o  $\left| \downarrow \right|$  per selezionare la temperatura. Per memorizzare i parametri e terminare l'operazione, passare alla fase 11.

### **Selezionare un'unità (Vedere la tabella delle Unità 7.1)**

- 7. Premere il tasto SELECT per selezionare l'unità.
- 8. Premere il tasto  $\left| \uparrow \right| \circ \left| \downarrow \right|$  per selezionare l'unità. Per memorizzare i parametri e terminare l'operazione, passare alla fase 11.

### **Selezionare la virgola decimale (per la % o per i gr.)**

- 9. Premere il tasto SELECT per selezionare la virgola decimale.
- 10. Premere il tasto  $\left| \uparrow \right|$  o  $\left| \downarrow \right|$  per selezionare la virgola decimale. Per memorizzare i parametri e terminare l'operazione, passare alla fase 11.

### **Memorizzare i parametri e terminare l'operazione**

11. Premere il tasto ENTER per memorizzare i parametri. Verrà visualizzato automaticamente il modo pesatura.

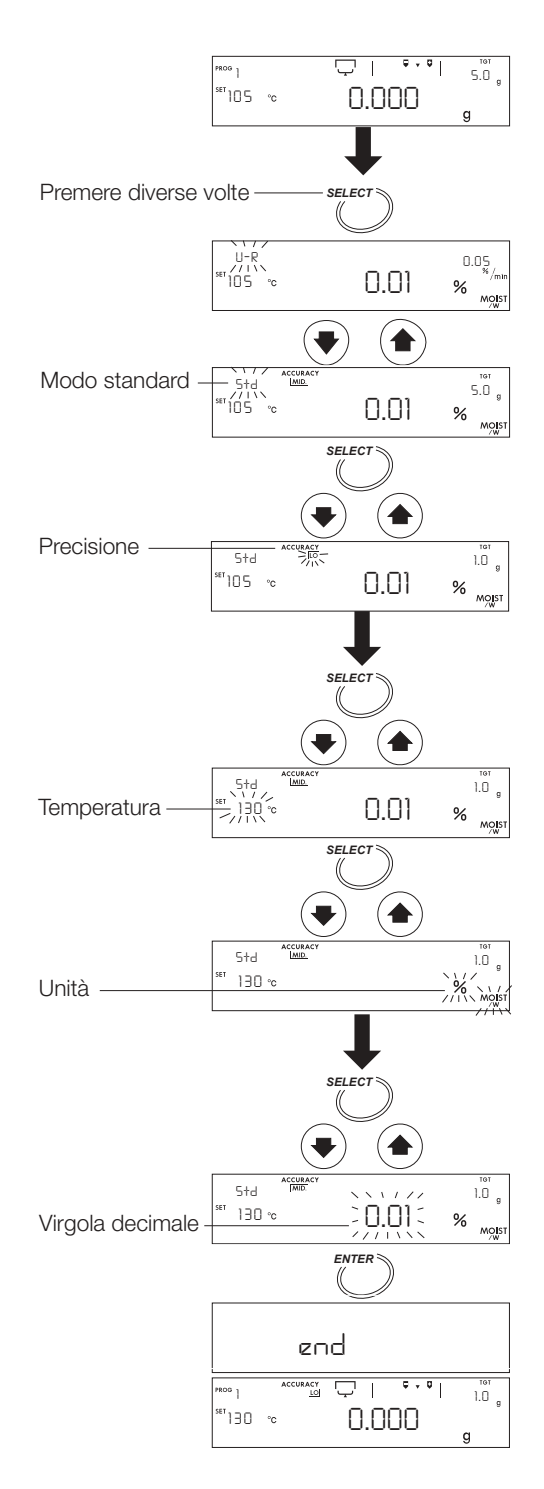

### **Collocazione del campione**

- 12. Montare l'anello che interrompe la ventilazione, il supporto del piatto, l'impugnatura del piatto per il campione ed il piatto. (senza campione)
- 13. Chiudere il coperchio del riscaldatore.
- 14. Quando sul display il valore della pesatura diventa stabile, premere il tasto RESET, Durante la misurazione evitare vibrazioni meccaniche, forti ventilazioni, o rumori ambientali. Se non è allineato allo zero, premere il tasto RESET.
- 15. Aprire il coperchio del riscaldatore.
- 16. Togliere il piatto per il campione, utilizzando l'impugnatura del piatto e rimetterla quando è stato aggiunto il campione.

### **Attenzione**

**Il campione deve essere maggiore di 0,1 gr. Distribuire uniformemente il campione sul piatto.**

### **Cominciare la misurazione**

17. Chiudere il coperchio del riscaldatore. Premere il tasto START , dopo che il peso è diventato stabile.

### **Terminare la misurazione**

18. Quando il Tasso di Essiccamento raggiunge il valore programmato, si completa la misurazione e il segnalatore acustico suona.

Tasto ENTER . Il risultato sarà trasmesso ad una

stampante o ad un PC collegati. Tasto RESET . .Il risultato sarà cancellato e il dis play ritorna al modo pesatura.

19. Aprire il coperchio e togliere il campione usando l'impugnatura .

Precauzione: il piatto per il campione potrebbe essere rovente.

Per ripetere la misurazione utilizzando le stesse condizioni, passare alla fase 12.

Per cambiare le condizioni passare alla fase 3.

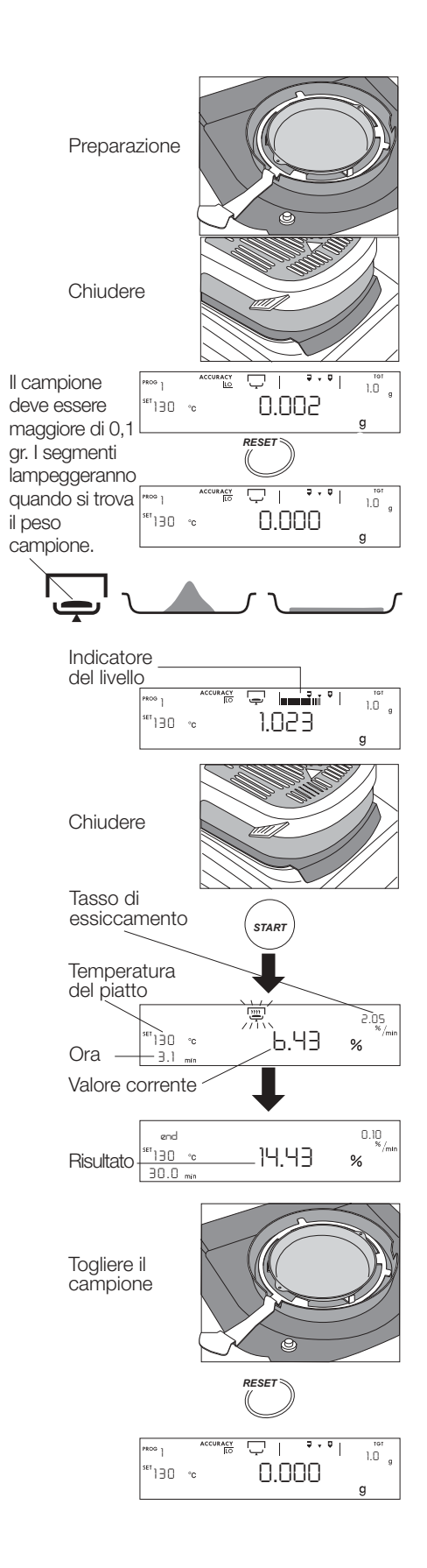

### **7.1. Condizioni di misurazione**

L'analizzatore è dotato di un modo Standard e tre modi per l'utilizzo, con condizioni di misurazione programmati in precedenza.

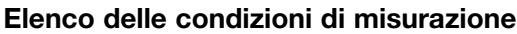

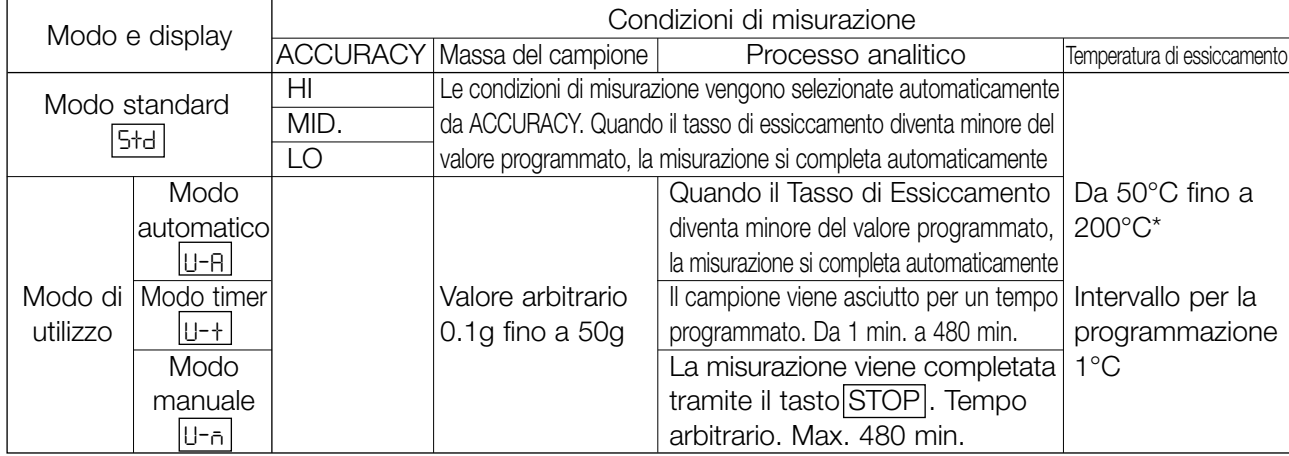

\* Quando la misurazione è già cominciata da un'ora, viene regolata automaticamente una temperatura di 160°C, per maggiore sicurezza. Tasso di essiccamento: cambia il contenuto di umidità per unità di tempo

**Esempio di modo standard**

 $5 + d$  $\sim 141$ 

ACCURAC

#### **Tabella delle unità:**

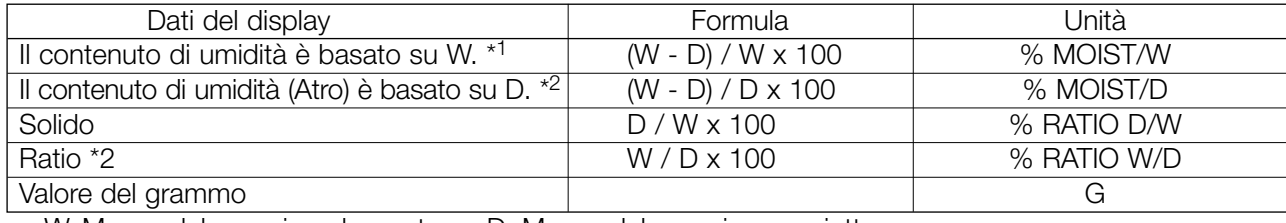

W: Massa del campione bagnato D: Massa del campione asciutto

\*1: Programmato dalla fabbrica

\*2: Quando il risultato raggiunge 999%, si termina la misurazione

### **Memorizzazione delle Condizioni di misurazione**

L'analizzatore può memorizzare e richiamare il programma della misurazione il quale consiste in modo, temperatura di essiccamento, condizioni complete, unità e virgole decimali.

Numero massimo MX-50 20 programmazioni (Numero del programma da 1 a 20)

MF-50 10 programmazioni (Numero del programma da 1 a 10)

Questa funzione viene messa in funzione dal numero del programma (PROG), e può memorizzare e richiamare le programmazioni precedentemente memorizzate.

Le condizioni di misurazione di tutti i numeri del programma sono programmate in precedenza nel Modo Standard dalla fabbrica produttrice.

# **7.2. Operazioni modo di utilizzo**

### **Esempio**

– Come memorizzare il processo di essiccamento per richiamarlo in memoria

Numero del programma 2 (PROG 2) Programma per la misurazione Modo automatico (U-a) Temperatura di essiccamento 160°C Modo di analisi 0.02% al min.

(Tasso di essiccamento per completare la misurazione)

1. Accendere l'analizzatore Il display mostra 0,000 gr.

### **Selezionare il numero di programma da memorizzare e richiamare le condizioni di misurazione**

- 2. Premere il tasto PROGRAM e premere il tasto  $\int_0^1 \int_0^1 e^{i\theta}$  per selezionare il numero 2 del programma.
- 3. Premere il tasto ENTER per usare i numeri
- 4. L'analizzatore mostrerà end e ritorna al modo pesatura.

### **Seleziona il modo automatico**

5. Premere il tasto SELECT diverse volte e premere il tasto  $\boxed{\uparrow}$  o  $\downarrow$  per selezionare U-R (Seleziona il modo timer U-+). Seleziona il modo manuale  $[U-m]$ .)

### **Seleziona la temperatura di essiccamento**

6. Premere il tasto SELECT per selezionare la temperatura di essiccamento e premere il tasto  $\lceil \uparrow \rceil$  o  $\lceil \downarrow \rceil$  per programmare a 160°C.

### **Seleziona il modo di analisi**

7. Premere il tasto SELECT per selezionare il modo di analisi e premere il tasto  $\left( \uparrow \right]$  o  $\left\lfloor \downarrow \right\rfloor$  per programmare 0,02 [% min.]. Per memorizzare i parametri e terminare l'operazione, passare alla fase 12. (Il modo timer programma il tempo di essiccamento. Il modo manuale si trova nella fase successiva)

### **Seleziona le unità (vedere la tabella delle unità 7.1)**

- 8. Premere il tasto SELECT per selezionare le unità.
- 9. Premere il tasto  $\left| \uparrow \right|$  o  $\left| \downarrow \right|$  per selezionare le unità. Per memorizzare i parametri e terminare l'operazione, passare alla fase 12.

### **Seleziona le virgole decimali**

- 10. Premere il tasto SELECT per selezionare le virgole decimali.
- 11. Premere il tasto  $\boxed{\uparrow}$  o  $\boxed{\downarrow}$  per selezionare le virgole decimali. Per memorizzare i parametri e terminare l'operazione, passare alla fase 12.

### **Memorizzare i parametri e terminare l'operazione**

12. Premere il tasto ENTER per memorizzare i parametri. Verrà automaticamente visualizzato il modo pesatura.

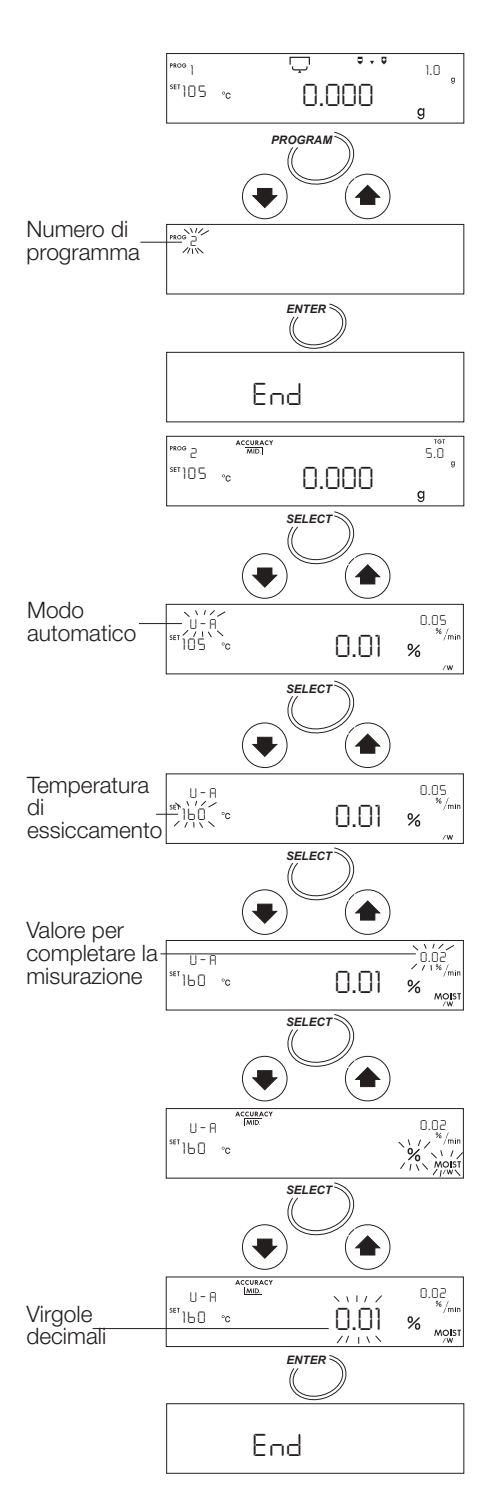

### **Collocare il campione**

- 13. Collocare nel seguente ordine: l'anello che interrompe la ventilazione, il supporto del piatto, l'impugnatura del piatto ed il piatto per il campione. (Non mettere niente sul piatto).
- 14. Chiudere il coperchio del riscaldatore.
- 15. Quando viene visualizzato un valore stabile, premere il tasto RESET. Durante la misurazione evitare vibrazioni meccaniche, forti ventilazioni, o rumori ambientali. Se non è allineato allo zero, premere il tasto RESET.
- 16. Aprire il coperchio del riscaldatore. Togliere il piatto per il campione, utilizzando l'impugnatura del piatto e rimetterlo quando è stato aggiunto il campione.

### **Attenzione**

### **Il campione deve essere maggiore di 0,1 gr. Distribuire uniformemente il campione sul piatto.**

### **Comincia la misurazione**

- 17. Chiudere il coperchio del riscaldatore. Premere il tasto START dopo che il valore del peso si stabilizza.
- 18. Se si preme il tasto SELECT durante la misurazione, possono essere visualizzate anche altre unità.

#### **Completamento della misurazione**

- 19. Quando il tasso di essiccamento raggiunge il valore programmato, la misurazione è completata e il segnalatore acustico emette un bip. Tasto ENTER . . . . Il risultato verrà inviato ad una stampante o ad un computer. Tasto RESET . . . .il risultato verrà cancellato e il display ritornerà nel modo pesatura.
- 20. Aprire il coperchio del riscaldatore e togliere il campione. Per ripetere la misurazione utilizzando la stessa programmazione, passare alla fase 13. Per cambiare le condizioni, ritornare alla fase 2.

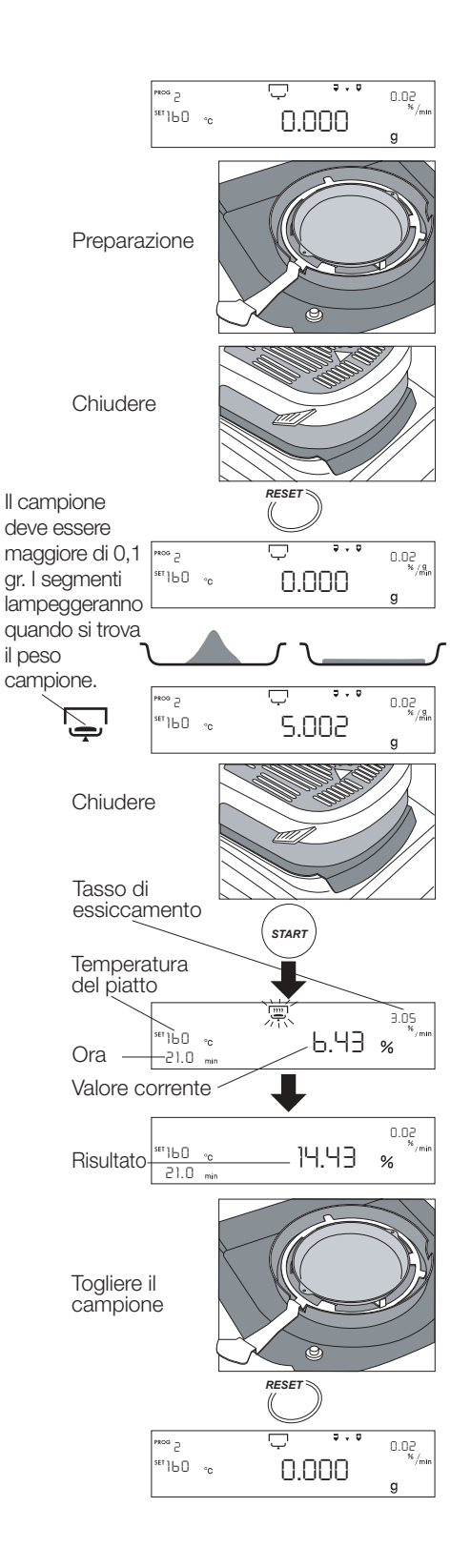

## **8 Collegamento alla stampante**

- L'analizzatore può essere collegato ad una stampante statistical impact (AD-8121) compatibile, usando l'interfaccia RS-232C. Essa permette di produrre una documentazione conforme agli standard GLP, GMP, e ISO.
	- GLP: Pratica di Ottimo Laboratorio
	- GMP: Pratica di Ottima Manifattura
	- ISO: Organizzazione Internazionale della Standardizzazione
- Il calcolo statistico dei risultati e la variazione del tasso di essiccamento possono essere stampati, utilizzando la funzione statistica dell'AD-8121.
- Utilizzare il cavo accessorio standard AD-8121.

### **Elenco delle programmazioni della stampante**

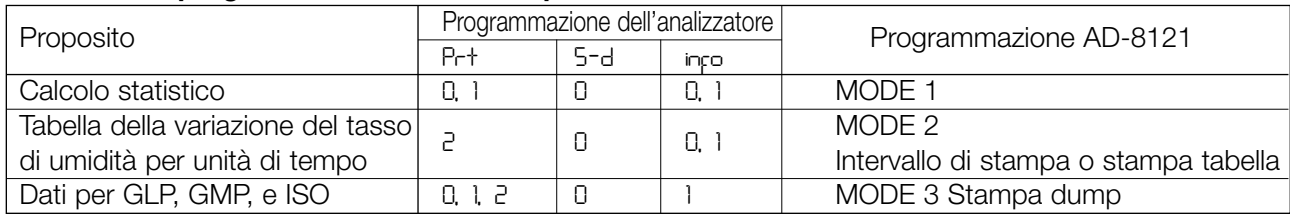

Per i dettagli della programmazione vedere "12 Schema delle funzioni". Leggere il manuale delle istruzioni della stampante.

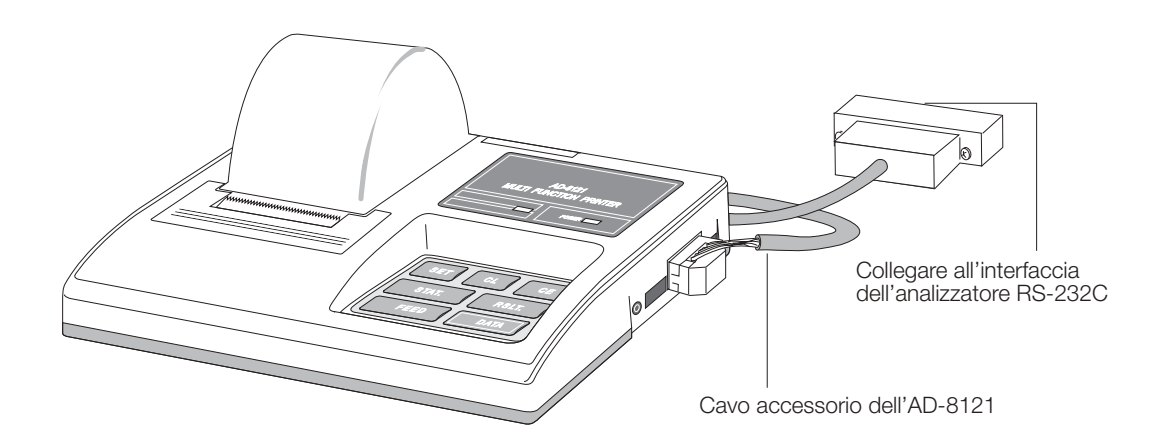

Stampante Statistical Impact (AD-8121)

- L'analizzatore può essere anche collegato ad una stampante basic impact (DP-1012), usando l'interfaccia RS-232C. Anche essa permette di produrre una documentazione conforme agli standard GLP, GMP, e ISO.
	- GLP: Pratica di Ottimo Laboratorio
	- GMP: Pratica di Ottima Manifattura
	- ISO: Organizzazione Internazionale della Standardizzazione
- Usare il cavo standard della bilancia DP-1012

#### **Elenco delle programmazioni della stampante**

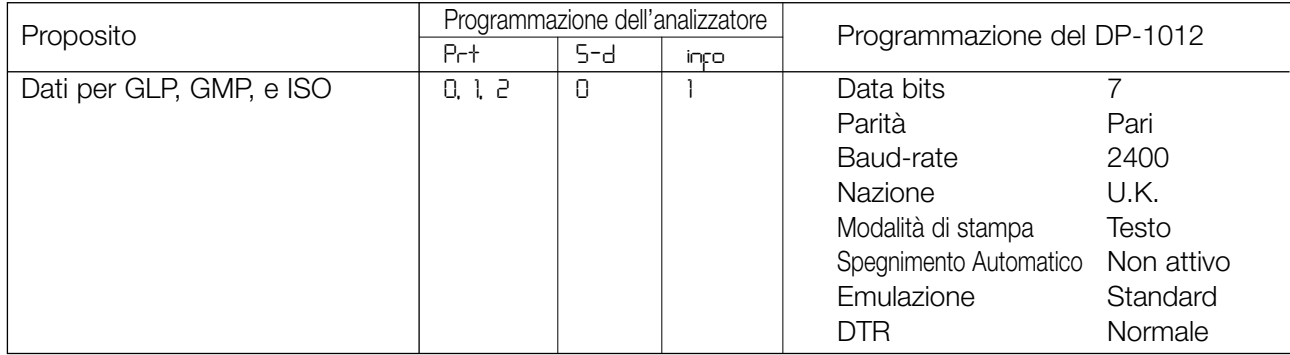

Per i dettagli della programmazione vedere "12 Schema delle funzioni". Leggere il manuale delle istruzioni della stampante.

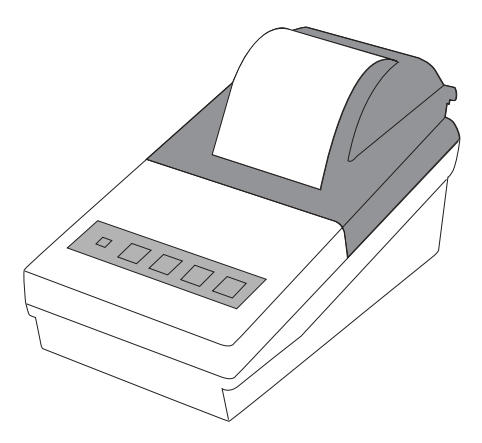

Stampante compact dot-matrix (DP-1012)

### **9 Collegamento al computer**

- L'analizzatore può essere collegato ad un computer utilizzando l'interfaccia seriale RS-232C
- L'analizzatore è un DCE ( Attrezzatura per la Comunicazione dei Dati).
	- Usare un cavo dritto.

Il modello MX-50 ha i seguenti cavi accessori per il RS-232C. Se si deve collegare un cavo all'MF-50, cercare il cavo accessorio AX-MX-40.

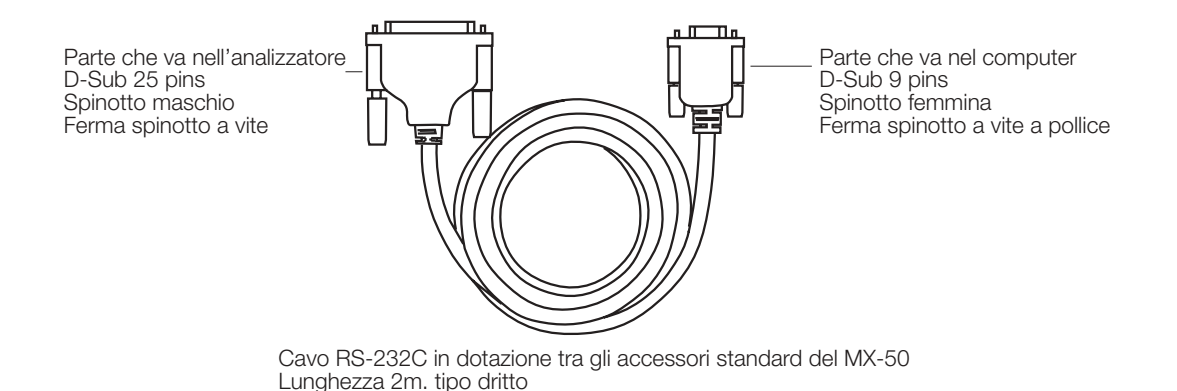

– - Il modello MX-50 è provvisto, come accessorio, di un software "WinCT-Moisture" per Microsoft Windows, il quale permette di disegnare su un computer collegato, il grafico del tasso di essiccamento e altre informazioni. Per ulteriori dettagli vedere "Readme.txt" sul CD-ROM.

- Il modello MF-50 è provvisto, come accessorio, di un software "WinCT " per Microsoft Windows. Esso può trasmettere dati ad un computer che sta operando su Microsoft Windows, per monitorare i dati e controllare le condizioni della misurazione.

### **9.1. Interfaccia seriale RS-232C**

#### **Interfaccia seriale RS-232C**

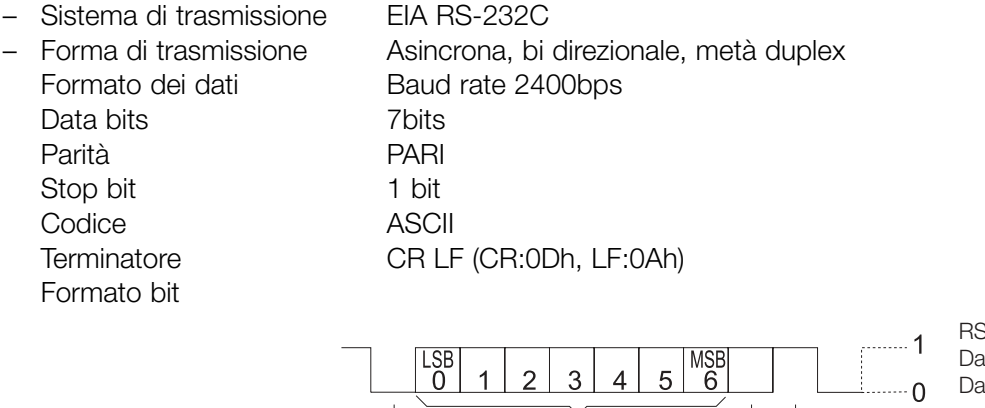

Start bit

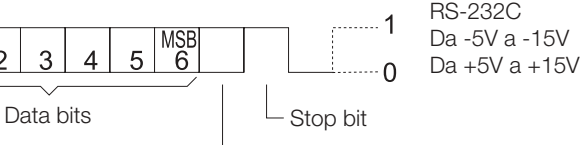

Parità bit

### **Connessione pin**

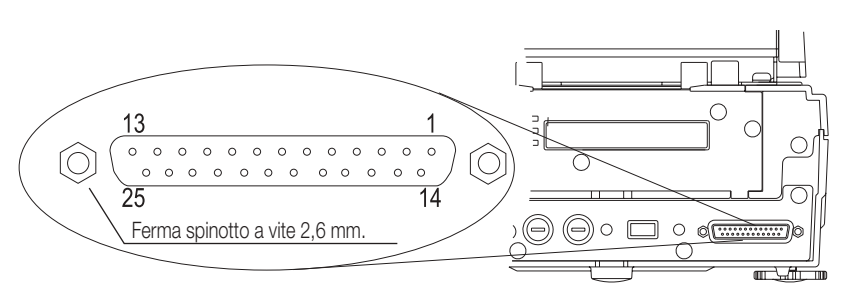

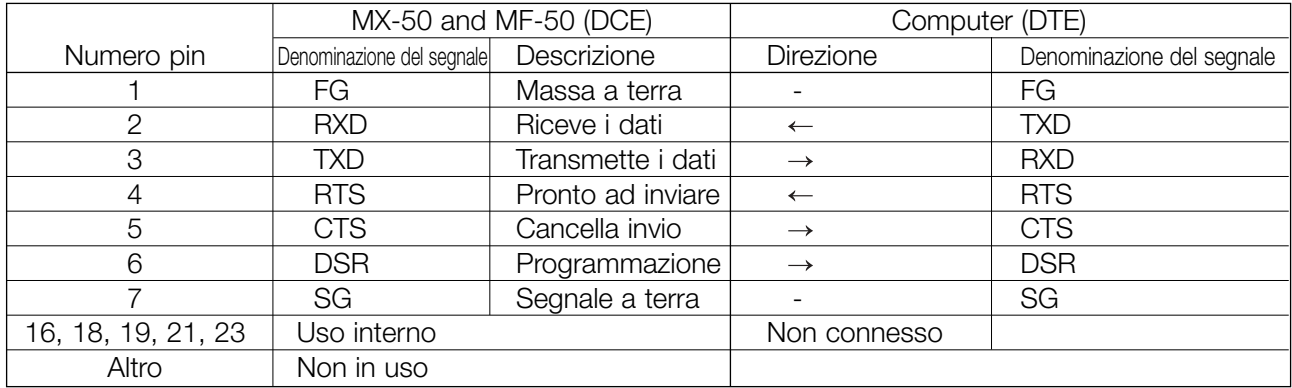

### **9.2. Formato dell'emissione**

#### **Formato senza i dati della temperatura (Schema delle funzioni 5-d 0)**

- Il formato consta di quindici caratteri escluso il terminatore.
- Prima dei dati con lo zero iniziale si trova il segno di polarità. Se i dati sono zero, viene usato il segno positivo.
- $-$  L'unità è  $\overline{-1}$ g o  $\overline{-1}$ %.
- Segni del codice ASCII
	- $C_{\mathbf{R}}$ 0Dh Ritorno carrello
	- $F_{\rm F}$ 0Ah Linea di alimentazione
	- $\Box$ 20h Spazio

### **Formato della massa del campione**

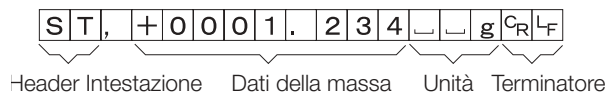

### **Formato in caso di sovraccarico ( Se troppo pesante visualizza e )**

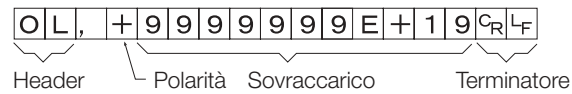

### **Formato in caso di carico troppo leggero ( Se troppo leggero visualizza –e )**

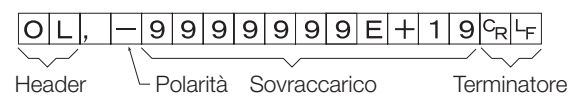

### **Contenuto di Umidità (durante o dopo la pesatura)**

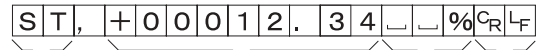

Header Contenuto di umidità Unità Terminatore

### **Formato con i dati della temperatura (Schema delle funzioni 5-d 1)**

– Le prime tre figure rappresentano i dati della temperatura Il formato consta di diciannove caratteri escluso il terminatore.

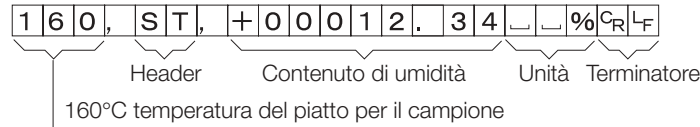

### **9.3. Comandi**

– L'analizzatore può essere controllato dal computer usando i seguenti comandi. Aggiungere ad ogni comando un terminatore Falle (ODh, OAh).

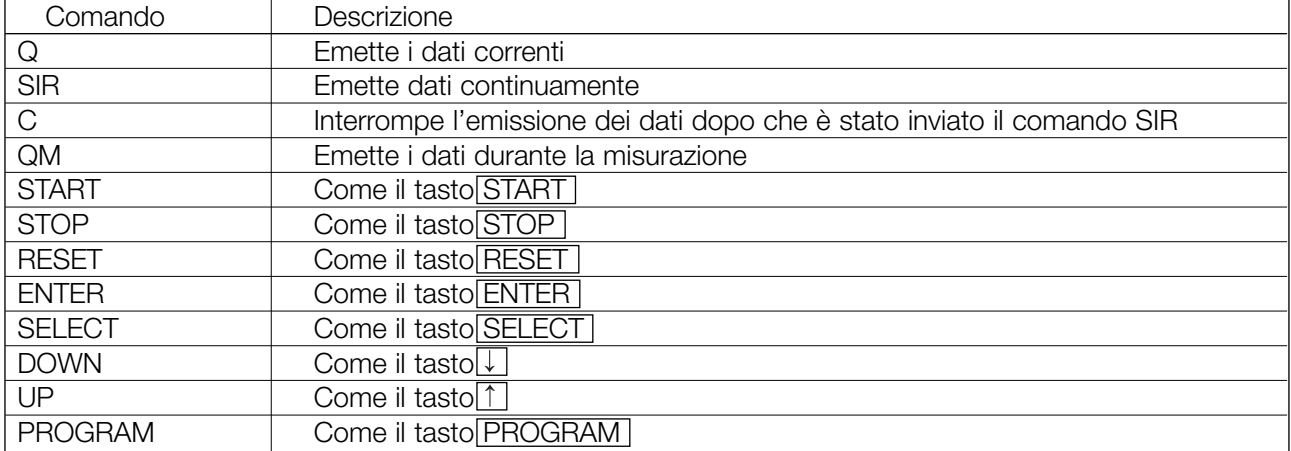

# **10 Funzione della memoria dati**

- La funzione della memoria dati memorizza automaticamente i risultati ottenuti da ogni singola misurazione.
- Il numero massimo di risultati memorizzati è 100 nel MX-50 e 50 nel MF-50.
- Tutti i dati memorizzati possono essere trasmessi contemporaneamente ad una stampante compatibile o ad un computer con un software adeguato.
- Tutti i dati possono essere cancellati contemporaneamente.
- I dati vengono memorizzati per ogni misurazione da dati non vengono memorizzati I dati non vengono memorizzati (Per maggiori informazioni vedere la sezione 12).
- Quando la funzione della memoria dati è attiva, viene visualizzato MEM .
- Quando viene visualizzato FUL , la memoria è piena. Si possono memorizzare nuovi dati, solo se si cancellano i dati esistenti.

#### **Precauzione**

### **Se durante la misurazione si preme il tasto STOP (tranne nel modo manuale), non verrà memorizzato il risultato.**

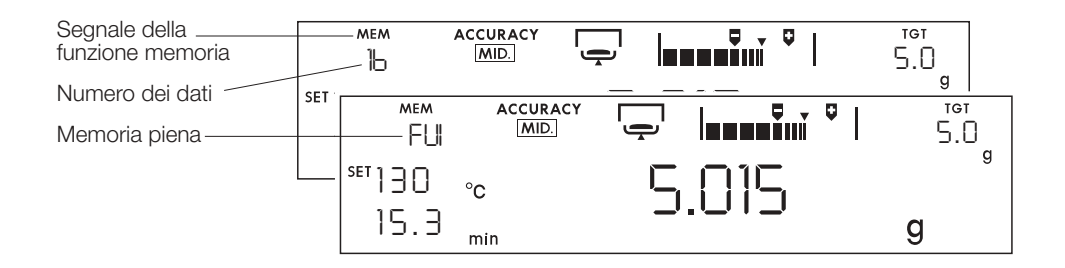

### **10.1.1. Impostazione delle funzioni**

Questo esempio seleziona "risultati memorizzati" dallo Schema delle funzioni (Vedere la Sezione 12).

- 1. Accendere l'analizzatore. Viene visualizzato l'unità grammo (del modo pesatura).
- 2. Premere e trattenere il tasto SELECT per far partire lo schema delle funzioni.
- 3. Premere più volte il tasto SELECT o premere il tasto |↑|o|↓|per visualizzare i dati.
- 4. Premere il tasto ENTER per visualizzare dAtA.
- 5. Premere il tasto  $\boxed{\uparrow}$  o  $\boxed{\downarrow}$  per visualizzare  $\boxed{dHH}$  .
- 6. Premere il tasto ENTER per memorizzare la nuova configurazione.
- 7. Premere il tasto RESET per ritornare al modo pesatura. Quando la funzione della memoria è attiva viene visualizzato MEM.

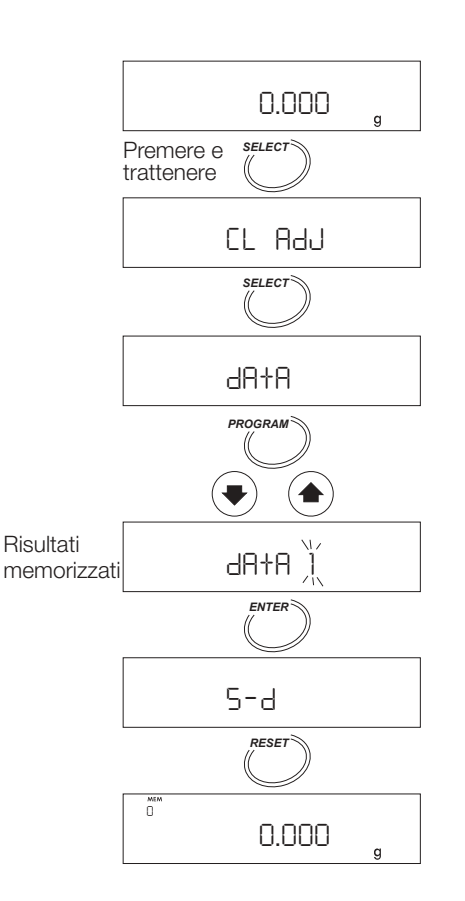

### **10.1.2. Emissione di tutti i dati contemporaneamente**

Questa funzione è operativa se è collegata una stampante o un computer.

- 1. Accendere l'analizzatore Viene visualizzata l'unità Grammo (del modo pesatura).
- 2. Premere e trattenere il tasto ENTER per visualizzare  $\boxed{\text{out}}$ .
- 3. Premere il tasto ENTER per visualizzare out no.
- 4. Premere il tasto  $\begin{bmatrix} \uparrow \end{bmatrix}$  o  $\begin{bmatrix} \downarrow \end{bmatrix}$  per visualizzare  $\begin{bmatrix} \text{out} & \text{fo} \end{bmatrix}$ .
- 5. Premere il tasto **ENTER** per emettere i dati in ordine. I dati saranno trasmessi ad un'apparecchiatura periferica (stampante o computer) connessa con l'interfaccia RS-232C.
- 6. Quando la trasmissione dei dati sarà completa, verrà visualizzato  $\boxed{\overline{\mathsf{end}}}.$
- 7. Premere il tasto RESET per ritornare al modo pesatura.

### **10.1.3. Cancellare tutti i dati contemporaneamente.**

- 1. Accendere l'analizzatore Viene visualizzato 0,000 gr.
- 2. Premere e trattenere il tasto ENTER per visualizzare **out**.
- 3. Premere il tasto SELECT per visualizzare CI-.

Premere il tasto ENTER per selezionare il modo.

4. Premere il tasto  $\uparrow$  o  $\downarrow$  per visualizzare  $\Box$ F  $\Box$ o.

5. Premere il tasto ENTER per cancellare tutti i dati memorizzati.

6. Quando tutti i dati saranno cancellati, verrà visualizzato End .

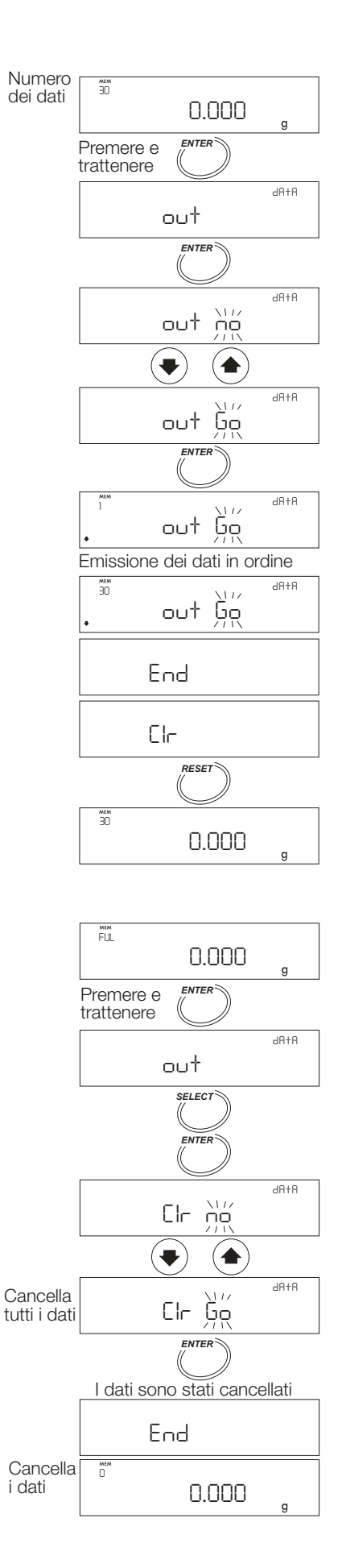

# **11 Calibrazione**

- Il tasso di umidità viene calcolato come una proporzione tra il peso bagnato ed il peso a secco. Quindi, il valore assoluto del peso, normalmente non influenza il calcolo del contenuto di umidità, ma risulta conforme ai requisiti GLP, GMP e ISO. Per regolare e calibrare l'unità di peso usare una massa OIML F1 da 20 gr. o 50gr.
- Mentre si calibra l'unità di peso è possibile effettuare un rapporto della calibrazione che soddisfa gli standard GLP, GMP e ISO.
- È possibile utilizzare un calibratore di temperatura certificato (accessorio AX-MX-43, solo per il modello MX-50) per controllare e regolare la calibrazione della temperatura del piatto, per ottenere un controllo preciso della temperatura.
- Mentre si calibra la temperatura, è altresì possibile effettuare un rapporto della calibrazione che soddisfa gli standard GLP, GMP e ISO.
- L'analizzatore può memorizzare il numero ID da usare nel rapporto della calibrazione. Il numero può essere usato anche per la gestione e la manutenzione dell'analizzatore.

### **11.1. Programmazione del numero di identificazione (Numero ID)**

Display oPQrStUvwxYZ

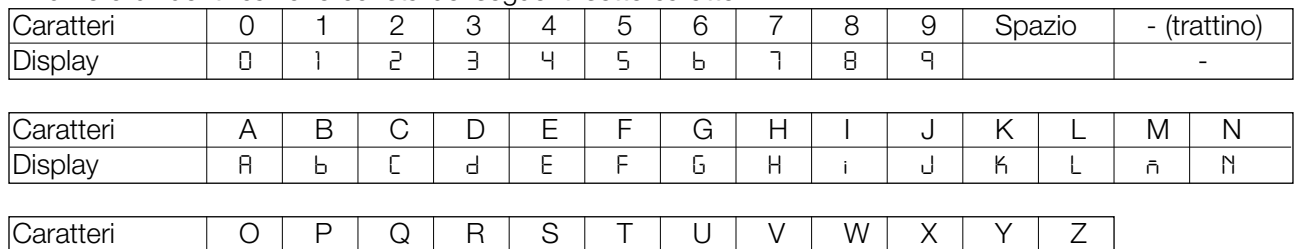

Il numero di identificazione consta dei seguenti sette caratteri.

### **11.1.1. Impostazione del Numero ID**

- 1. Accendere l'analizzatore Viene visualizzato 0,000 gr.
- 2. Premere e trattenere il tasto SELECT per attivare lo schema delle funzioni. Quindi viene visualizzato CI AdJ
- 3. Premere più volte il tasto SELECT per visualizzare id.
- 4. Premere il tasto ENTER.
- 5. Programmare il Numero ID usando i seguenti tasti:

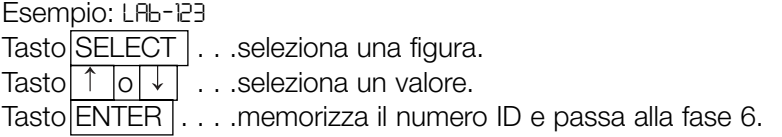

6. Premere il tasto RESET per ritornare al modo pesatura.

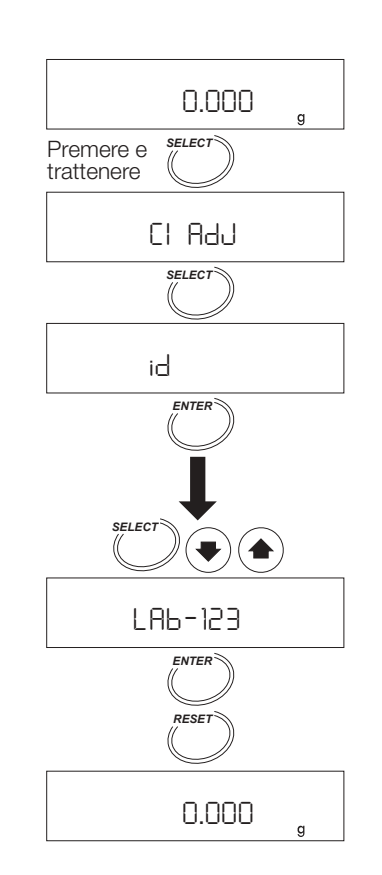

Altezza massima per la massa è 26 mm.

### **11.2. Correzione della calibrazione del sensore di peso**

- Per la calibrazione può essere usata una massa OIML F1 da 20 gr. o 50gr, viene comunque consigliata una massa di calibrazione da 20 gr. (WTF1-20G).
- **Precauzione**
- **Evitare vibrazioni e ventilazioni che possano nuocere al sensore di peso. Se subisce questi effetti, l'analizzatore non può calibrare l'unità di peso.**
- **Usare la massa da 20 gr., poiché l'altezza tra il piatto per la pesatura e la custodia di vetro è di 26 mm. Se si utilizza una massa più alta, aprire la custodia di vetro e evitare l'influenza esterna.**

### **11.2.1. Operazioni**

- 1. Accendere l'analizzatore Viene visualizzato 0,000 gr.
- 2. Collocare il piatto per la pesatura, il supporto del piatto e l'impugnatura del piatto. Chiudere il coperchio del riscaldatore.
- 3. Premere e trattenere il tasto PROGRAM per visualizzare [CH].
- 4. Premere il tasto SELECT per visualizzare CAL.
- 5. Premere il tasto ENTER per visualizzare CAL 0.
- 6. Se si usa il peso da 20 gr . . . Premere il tasto ENTER e passare alla fase 8.
	- Se si usa il peso da 50 gr  $\ldots$  . Premere il tasto SELECT e passare alla fase 7.
- 7. Premere il tasto  $| \uparrow |$  o  $| \downarrow |$  per selezionare 50,000 gr. Premere il tasto ENTER per memorizzarlo.

Vengono visualizzati nel seguente ordine  $\mathsf{End}$ ,  $\mathsf{CH}$  0

- 8. Quando viene visualizzato [CAL 0], premere il tasto ENTER]. Il piatto deve essere vuoto. Viene visualizzato il valore della massa (per esempio 20 gr).
- 9. Aprire il coperchio del riscaldatore e collocare il peso della calibrazione nel centro del piatto e premere il tasto ENTER. Viene visualizzato | End |.
- 10.Togliere il peso per ritornare al modo pesatura. Se è stato emesso il rapporto GLP, GMP e ISO, viene visualizzato GLP (vedere a pg. 28). Si possono selezionare le condizioni per l'emissione del rapporto nello schema delle funzioni.

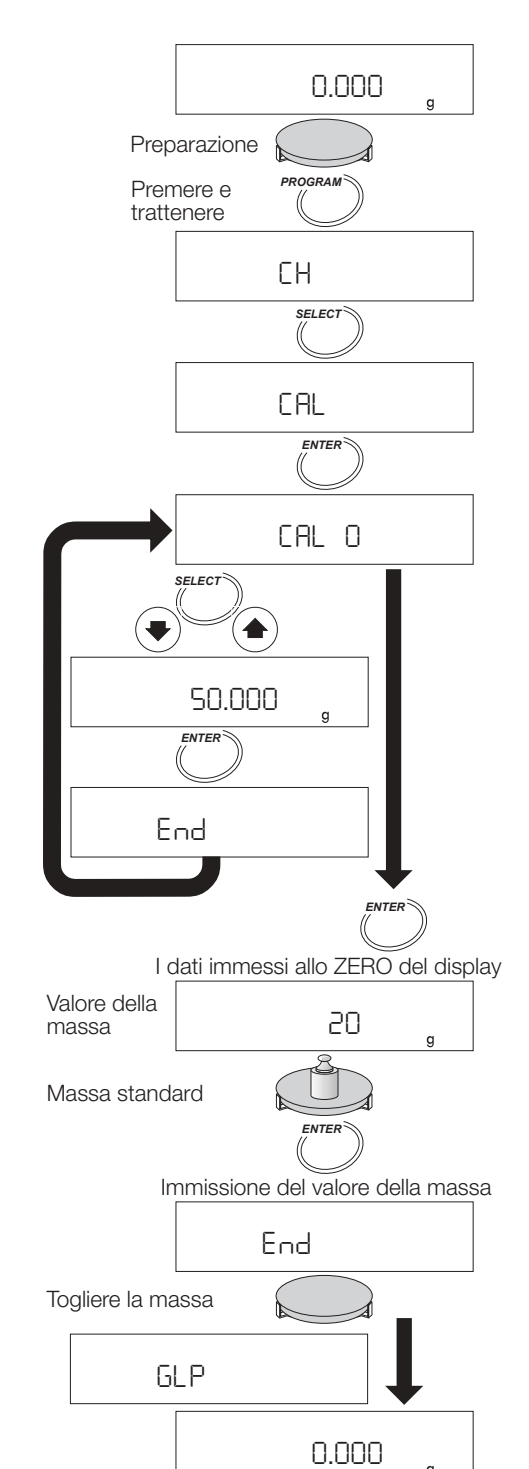

### **Esempio di rapporto per il sensore di peso conforme a GLP. GMP e ISO.**

Per la stampante AD-8121 usare la stampante in MODO 3.

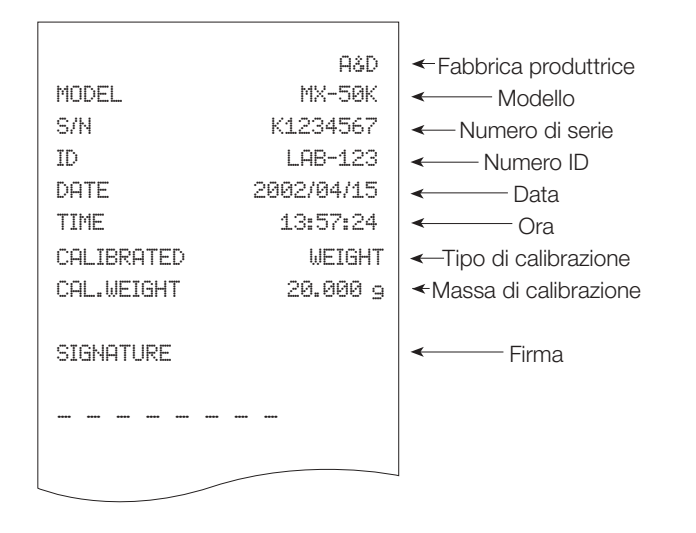

### **11.3. Calibrazione della Temperatura di essiccamento per l'MX-50**

- Il calibratore di temperatura (accessorio AX-MX-43), regola la temperatura di essiccamento sul piatto. Mettere il sensore sul piatto e immettere i dati della misurazione a 100°C e 160°C.
- Per ogni regolazione ci vogliono circa 15 minuti. Al termine il segnalatore acustico emette un beep.
- Se durante l'operazione non viene effettuata nessuna correzione viene visualizzato  $|+L_p|$ , quindi la calibrazione si interrompe. Premere un tasto qualunque per ritornare al modo pesatura
- Vedere il manuale delle istruzioni per il calibratore di temperatura certificato (accessorio AX-MX-43).

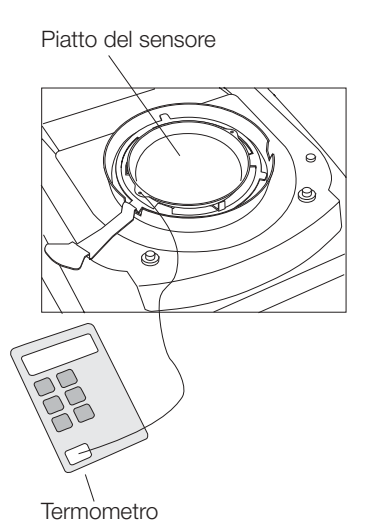

taliano **Italiano**

### **11.3.1. Operazioni**

- 1. Rimettere il piatto per la pesatura con il piatto del sensore del calibratore di temperatura.
- 2. Legare il filo del sensore in modo che esso non tocchi il coperchio del riscaldatore o la custodia di vetro quando si chiude il coperchio del riscaldatore. Livellare il piatto del sensore. Non lasciare spazio tra il supporto del piatto e il sensore.
- 3. Accendere l'analizzatore Viene visualizzato 0,000 gr.
- 4. Premere e trattenere il tasto PROGRAM.
- 5. Premere il tasto SELECT per visualizzare  $H$ -CAL.
- 6. Premere il tasto ENTER .
- 7. Premere il tasto START per cominciare la misurazione a 100°C.
- 8. Dopo quindici minuti, il segnalatore acustico suona e  $l$ ampeggia  $|100^{\circ}$ C . Allineare il valore affinché esso coincida con il valore del termometro, usando il tasto  $\left| \uparrow \right|$  o  $\left| \downarrow \right|$ . (esempio:97°C).
- 9. Premere il tasto ENTER per memorizzare i nuovi dati e per passare alla misurazione a 160°C.
- 10.Dopo quindici minuti, il segnalatore acustico suona e lampeggia HBO°C . Allineare il valore affinché esso coincida con il valore del  $\overline{\mathsf{term}}$  metro, usando il tasto  $\uparrow$  o  $\downarrow$  . (esempio:162°C).
- 11.Premere il tasto ENTER per memorizzare i nuovi dati per terminare l'allineamento e per ritornare al modo pesatura.

Se è stato emesso il rapporto GLP, GMP e ISO, viene visualizzato GLP (Le condizioni di emissione sono selezionate nello schema delle funzioni).

Quando si apre il coperchio del riscaldatore durante la misurazione o si preme il tasto STOP, si interrompe la calibrazione e l'analizzatore visualizza il modo pesatura.

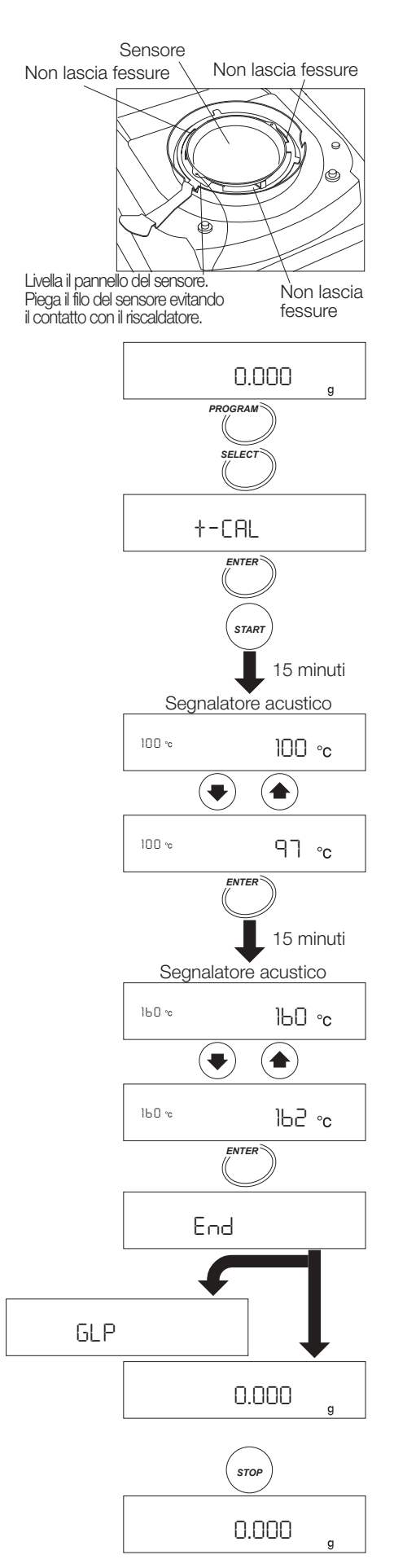

### **Esempio di rapporto della calibrazione per il sensore della temperatura conforme a GLP. GMP e ISO.**

Per la stampante AD-8121 usare la stampante in MODO 3.

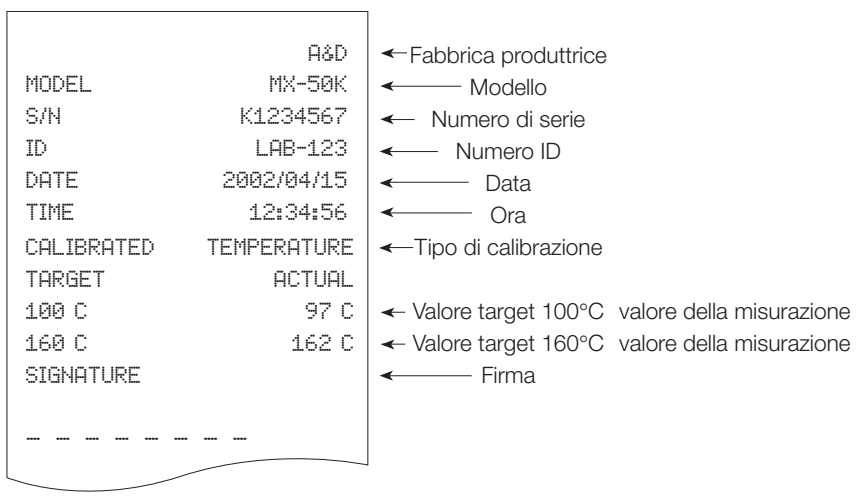

# **12 Schema delle funzioni**

Lo schema delle funzioni memorizza i seguenti parametri per controllare l'analizzatore.

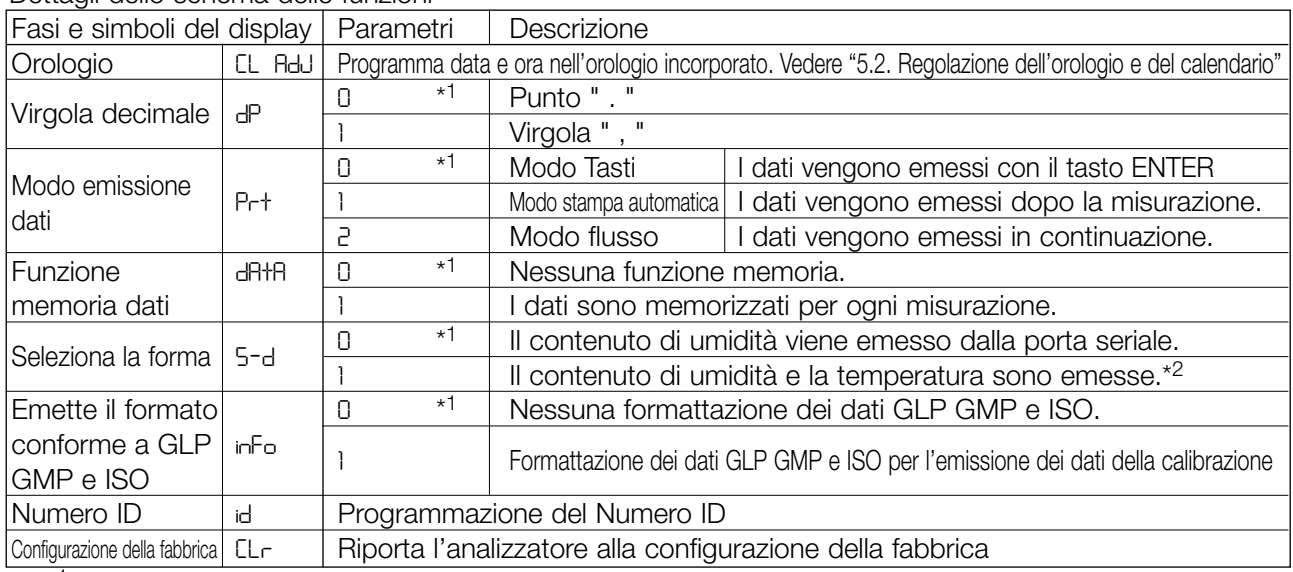

Dettagli dello schema delle funzioni

\*1: Configurazione della fabbrica

\*2: Usare questo parametro quando è collegato un computer. Non è adatto per il AD-8121. Se è stato selezionato il modo flusso esso non è adatto per la stampante DP-1012.

### **12.1.1. Operazioni**

- 1. Accendere l'analizzatore. Il display mostrerà 0,000 gr.
- 2. Premere e trattenere il tasto SELECT per attivare lo schema delle funzioni.

#### **Selezionare una fase**

3. Selezionare una fase usando i seguenti tasti Esempio: Viene selezionato il modo emissione dati prt Tasto SELECT . . . . . seleziona una figura. Tasto ENTER . . . . . . attiva la fase selezionata. Tasto RESET . . . . . .cancella l'operazione e ritorna al modo pesatura.

#### **Selezionare un parametro**

4. Selezionare un parametro usando i seguenti tasti Esempio: Viene selezionato il modo stampa automatica prt 1.

Tasto  $\left| \uparrow \right|$  or  $\left| \downarrow \right|$  . . . . . seleziona un parametro. Tasto ENTER . . . . . . memorizza il parametro e passa alla fase successiva. Tasto RESET . . . . . .cancella l'operazione e ritorna

al modo pesatura.

5. Per terminare l'operazione, premere il tasto RESET e ritorna al modo pesatura.

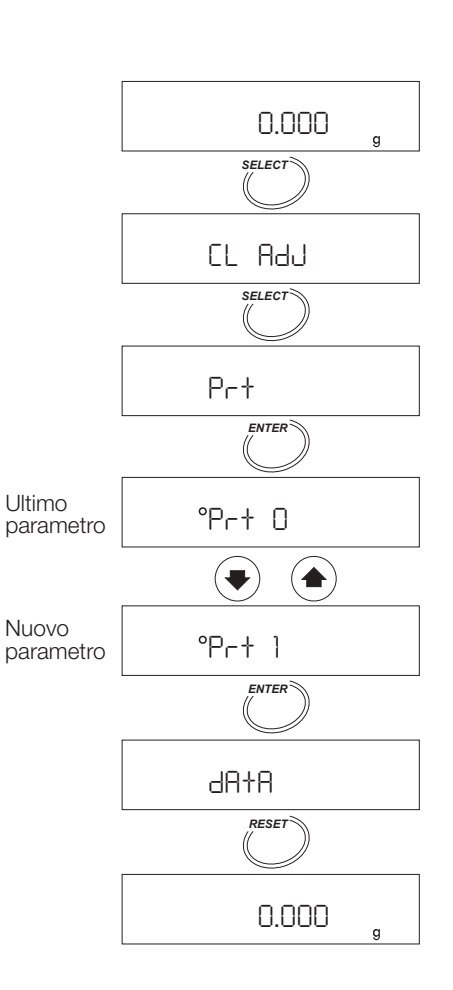

### **Esempio, uso della virgola per i decimali**

- 1. Premere e trattenere il tasto SELECT per attivare lo schema delle funzioni.
- 2. Premere il tasto SELECT per visualizzare dP.
- 3. Premere il tasto ENTER per attivare la fase.
- 4. Premere il tasto  $\boxed{\uparrow}$  o  $\boxed{\downarrow}$  per visualizzare  $\boxed{dP}$  .
- 5. Premere il tasto ENTER per memorizzare il nuovo parametro.
- 6. Premere il tasto RESET per ritornare al modo pesatura.

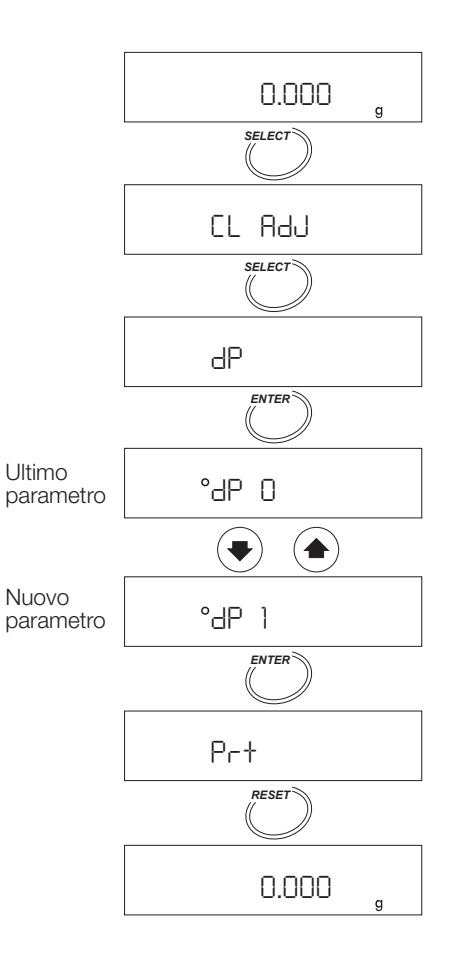

# **13 Manutenzione**

- Durante la manutenzione spegnere l'interruttore e staccare il filo elettrico.
- Prima della manutenzione far raffreddare tutte le parti dell'analizzatore.
- Togliere il supporto del piatto, il piatto per il campione e l'anello che interrompe la ventilazione.
- Pulire l'analizzatore con una garza imbevuta in acqua tiepida e detergente delicato.
- Non usare solventi organici per pulire l'analizzatore.
- Asciugare le parti e montarle di nuovo. Vedere la "Sezione 5.1. Installazione dello strumento".
- Nel caso in cui il prodotto dovesse essere trasportato per riparazioni usare l'imballaggio originale.
- Sostituire la lampada alogena, se il tempo di essiccamento è eccessivo o la lampada è difettosa. Usare l'accessorio lampada alogena AX-MX-34-240V. La durata della lampada alogena è di circa 5000 ore.

#### **13.1.1. Sostituzione della lampada alogena Precauzione**

- **Pulire la superficie della lampada alogena. In presenza di ruggine o impronte digitali la durata della lampada alogena diminuisce. Usare i guanti.**
- **Fissare il filo della lampada al gancio, in tal modo il filo non tocca la custodia di vetro e il coperchio del riscaldatore.**
- 1. Spegnere l'interruttore e staccare il filo della corrente.
- 2. Controllare che la lampada sia fredda.
- 3. Togliere la custodia di vetro con le due viti.
- 4. Togliere la lampada alogena.
- 5. Installare la nuova lampada alogena in modo che la luce rifletta verso il basso.
- 6. Fissare il filo della lampada al gancio.
- 7. Fissare la custodia di vetro con due viti.

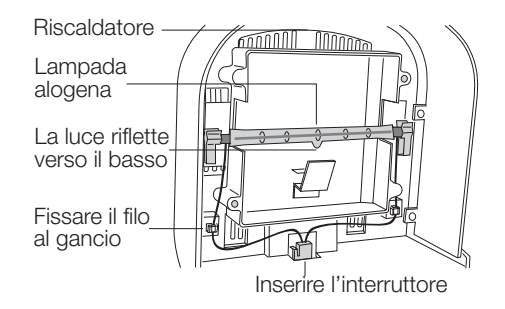

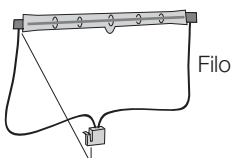

Etichetta per il voltaggio

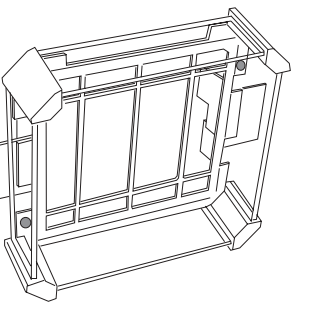

Custodia di vetro

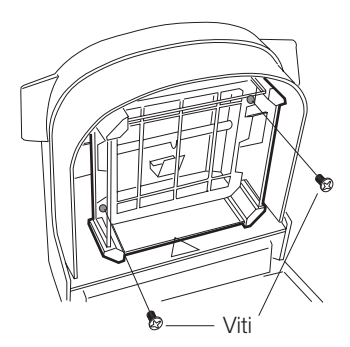

### **13.2. Configurazione della fabbrica**

Questa funzione può programmare i seguenti parametri secondo la configurazione della fabbrica.

- Tutti i programmi per le misurazioni.
- Tutti i programmi memorizzati nella funzione memoria.
- Tutti i parametri nello schema delle funzioni.
- Il numero ID è azzerato a 0000000
- Ordine del calendario e della data

### **13.2.1. Operazioni**

- 1. Accendere l'analizzatore Viene visualizzato 0,000 gr.
- 2. Premere e trattenere il tasto  $\boxed{\text{ENTER}}$  per avviare lo schema delle funzioni.
- 3. Premere il tasto SELECT diverse volte per visualizzare [LLF].
- 4. Premere il tasto ENTER per avviare la fase.
- 5. Premere il tasto  $\lceil \uparrow \rceil$  or  $\lceil \downarrow \rceil$  per visualizzare  $\lceil \text{CL}_r \rceil$  Go .

### **Precauzione**

**Premere il tasto ENTER mentre è visualizzato** CLr no **e l'operazione sarà cancellata.**

- 6. Premere il tasto ENTER per cancellare, verrà visualizzato End.
- 7. Premere il tasto RESET per ritornare al modo pesatura.

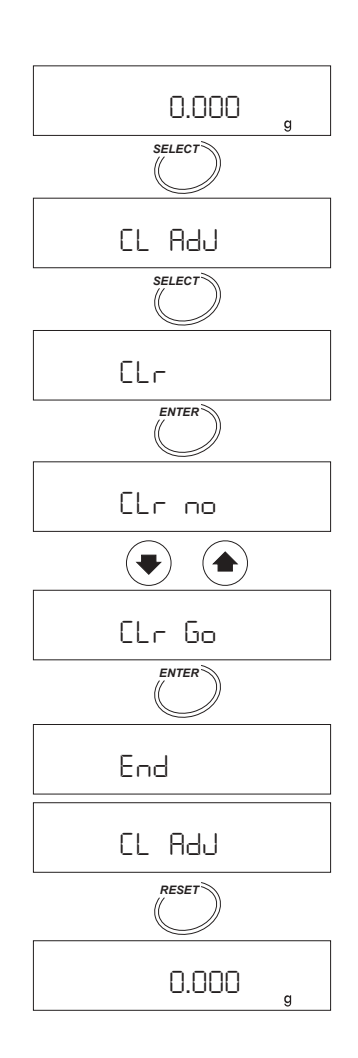

## **13.3. Risoluzione dei problemi**

### **1. Cosa controllare in caso si verificassero risultati non aspettati**

- Usare la funzione controllo automatico.
- Controllare la ripetitività pesando diverse volte e comparare le letture.
- **2. Cosa controllare se la lampada alogena non illumina o il tempo per raggiungere la temperatura è troppo lungo.**
- Controllare che il coperchio del riscaldatore sia chiuso correttamente. La lampada non si illumina se è aperta.
- In caso di surriscaldamento, non vi è provvigione di energia fino a quando la lampada alogena non si raffredderà.
- Controllare che l'indice di voltaggio della lampada alogena sia corretto.
- Leggere l'etichetta del rifornimento sul retro del coperchio del riscaldatore e assicurarsi che l'indice di voltaggio della lampada alogena sia adatto alla rete di alimentazione elettrica.
- Si è bruciato un fusibile? Controllare i fusibili dopo aver staccato il filo della corrente. Controllare il valore e mettere un nuovo fusibile nell'apposito morsetto.
- State programmando una bassa temperatura di essiccamento dopo aver utilizzato un'alta temperatura di essiccamento? Se la lampada è più calda della temperatura programmata per l'essiccamento, non si può procedere alla misurazione.
- Controllare che il piatto del campione sia freddo.
- La lampada alogena potrebbe essere difettosa. Sostituirla con una lampada alogena nuova.
- Vedere "13.1.1. Sostituzione della lampada alogena".

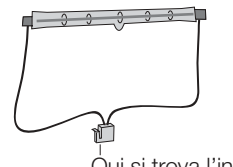

Qui si trova l'indice di voltaggio della lampada alogena

# **13.4. Notifica di errore**

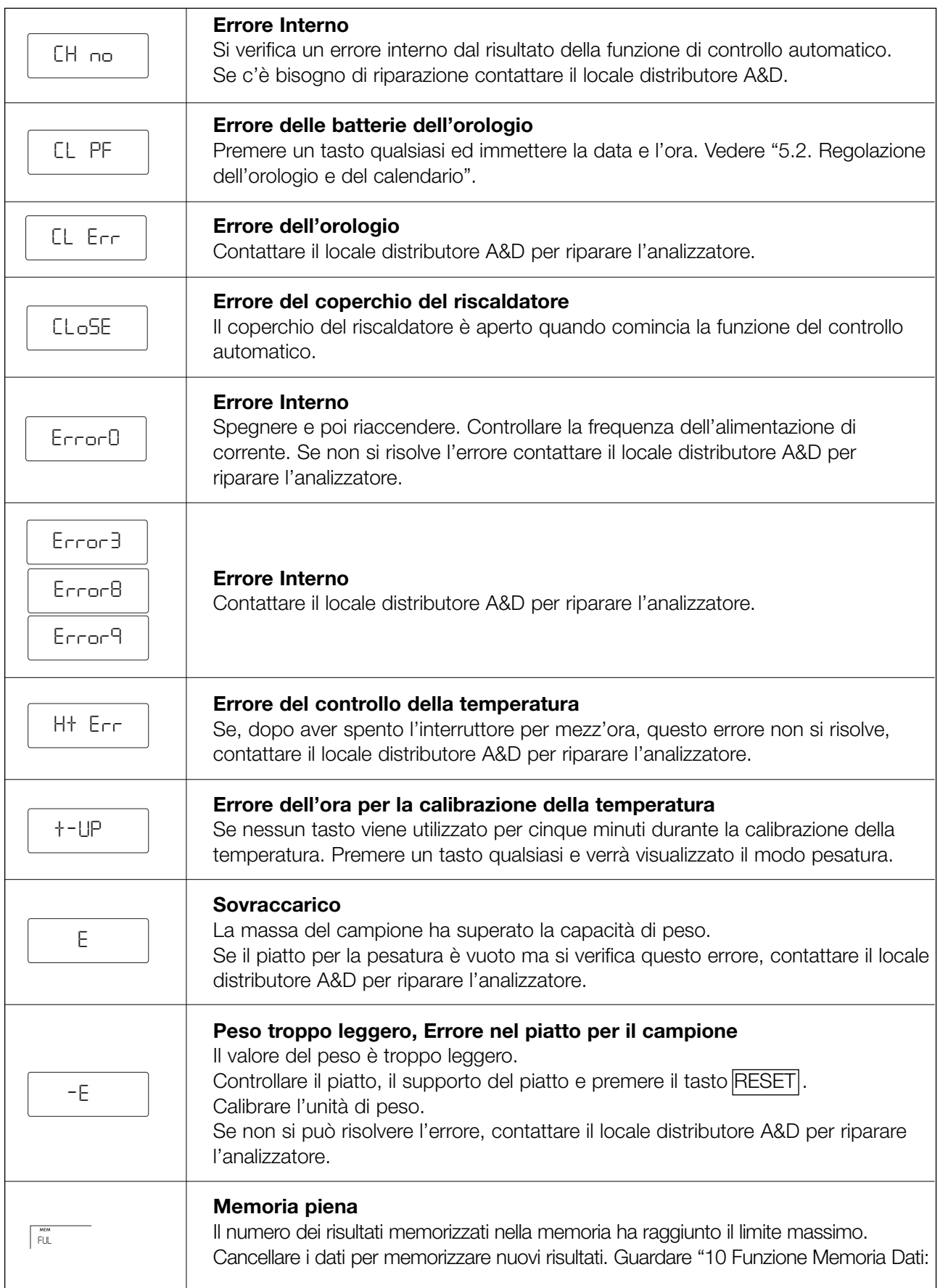

# **14 Descrizione**

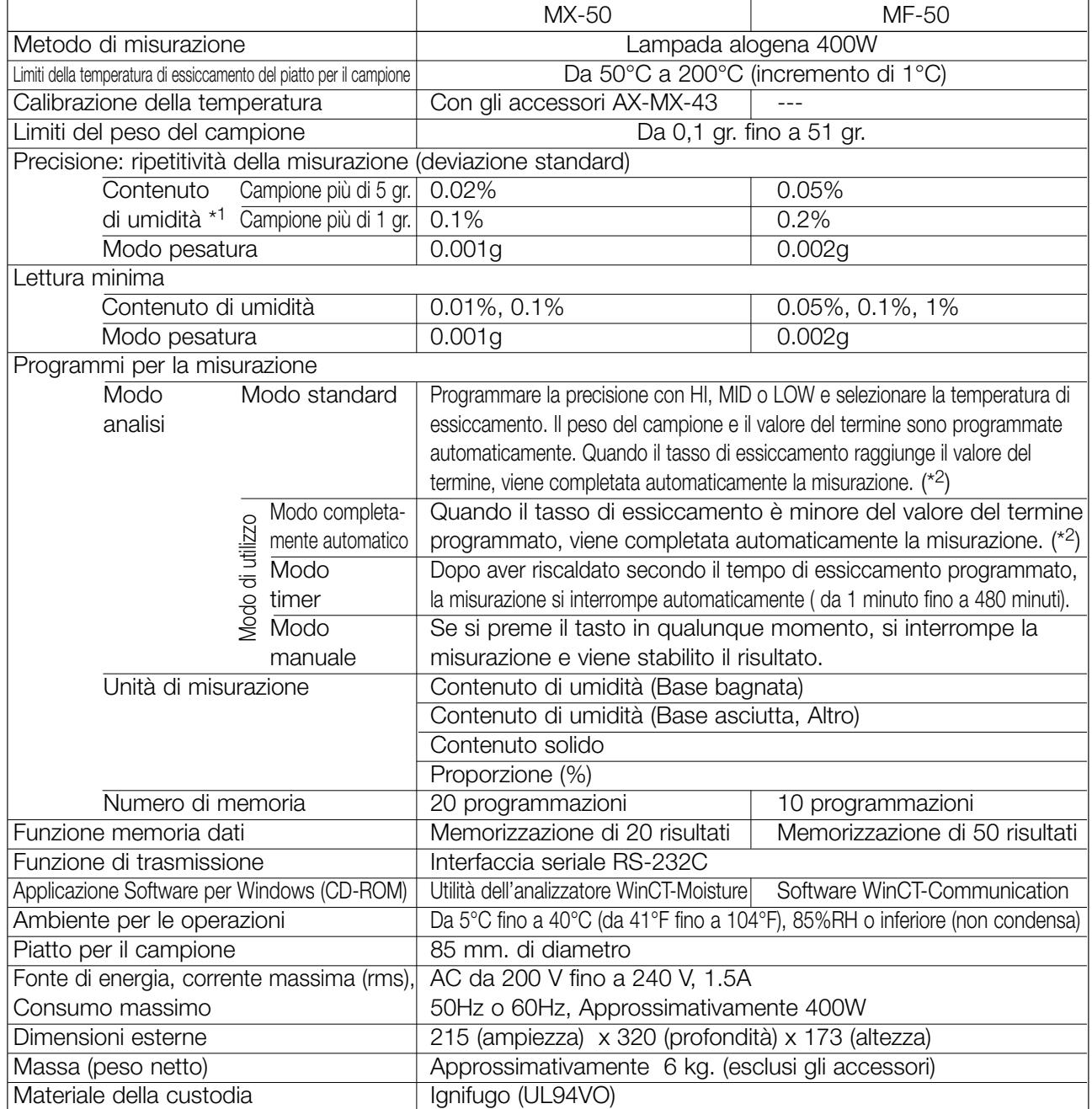

\*1: Dopo aver pre-riscaldato l'analizzatore, si possono ottenere dati con circa 5 campioni di calibrazione (Sodium tartrate dihydrate) nel modo standard a 160°C.

\*2: Quando il tasso di essiccamento raggiunge il valore del termine programmato, viene completata la misurazione.

## **14.1 Dimensioni**

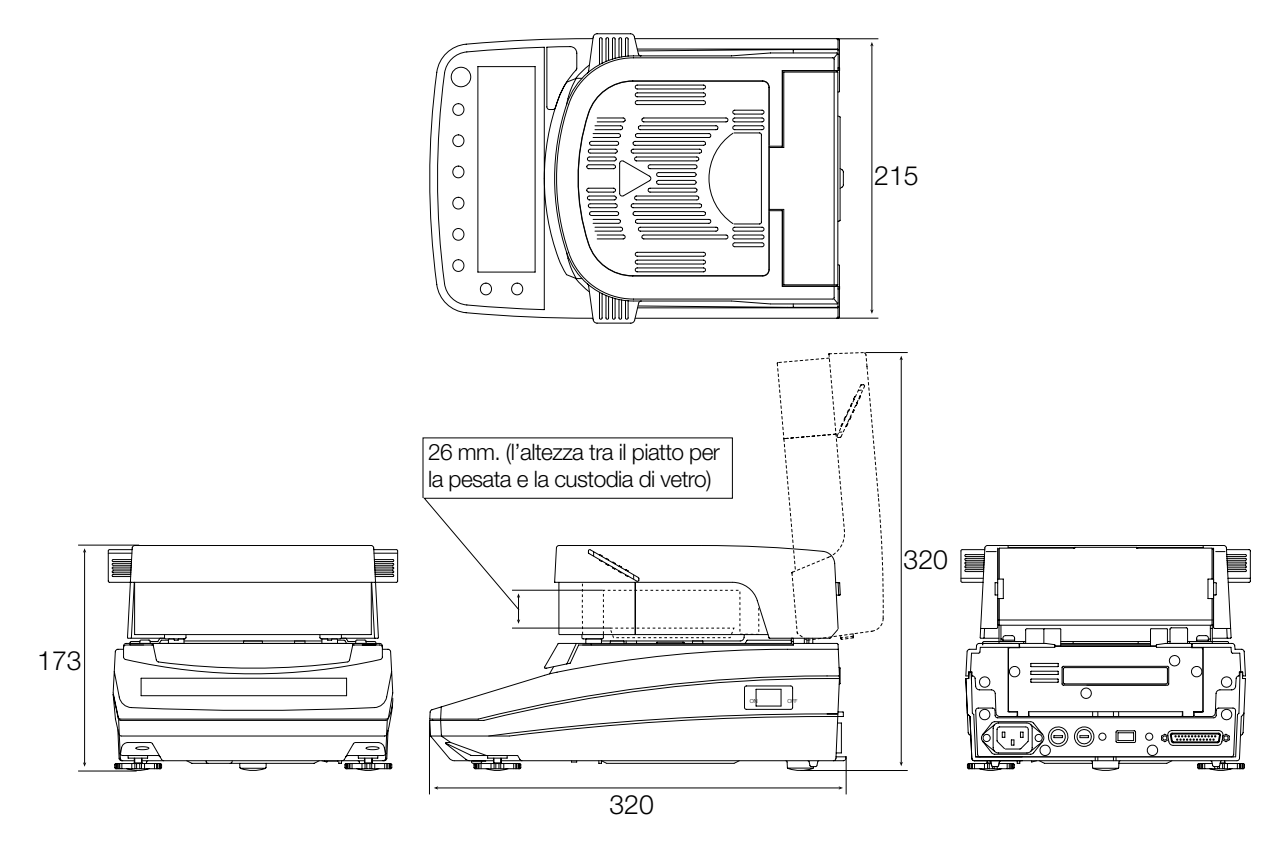

# **14.2. Accessori ed equipaggiamento periferico**

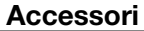

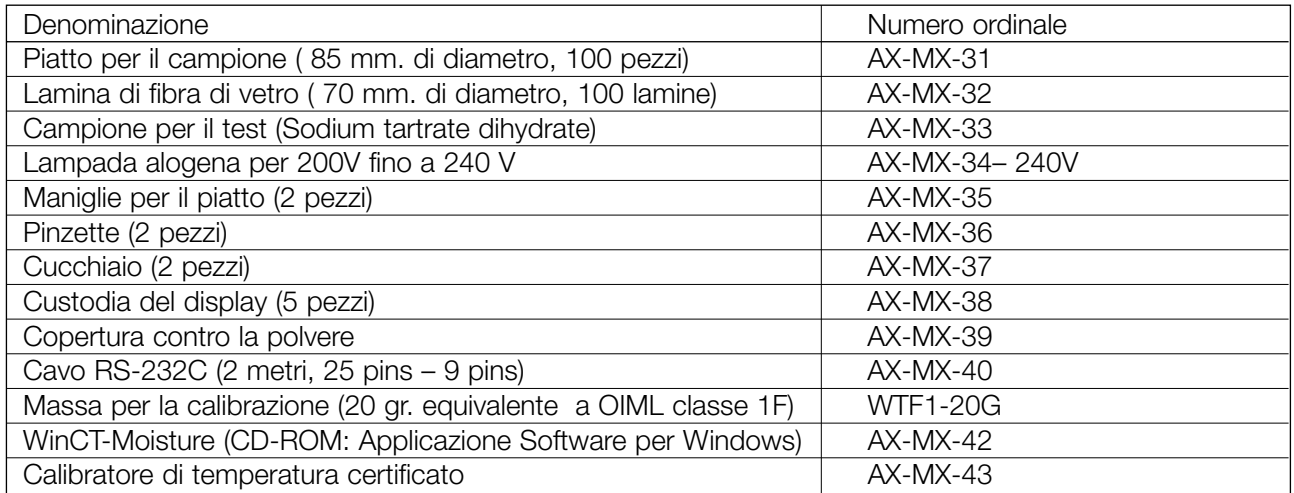

### **Equipaggiamento periferico**

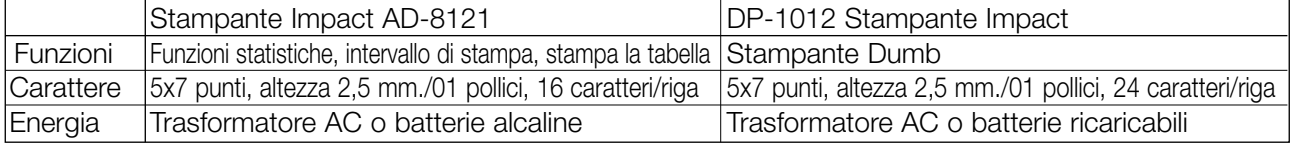

# **15 Indice**

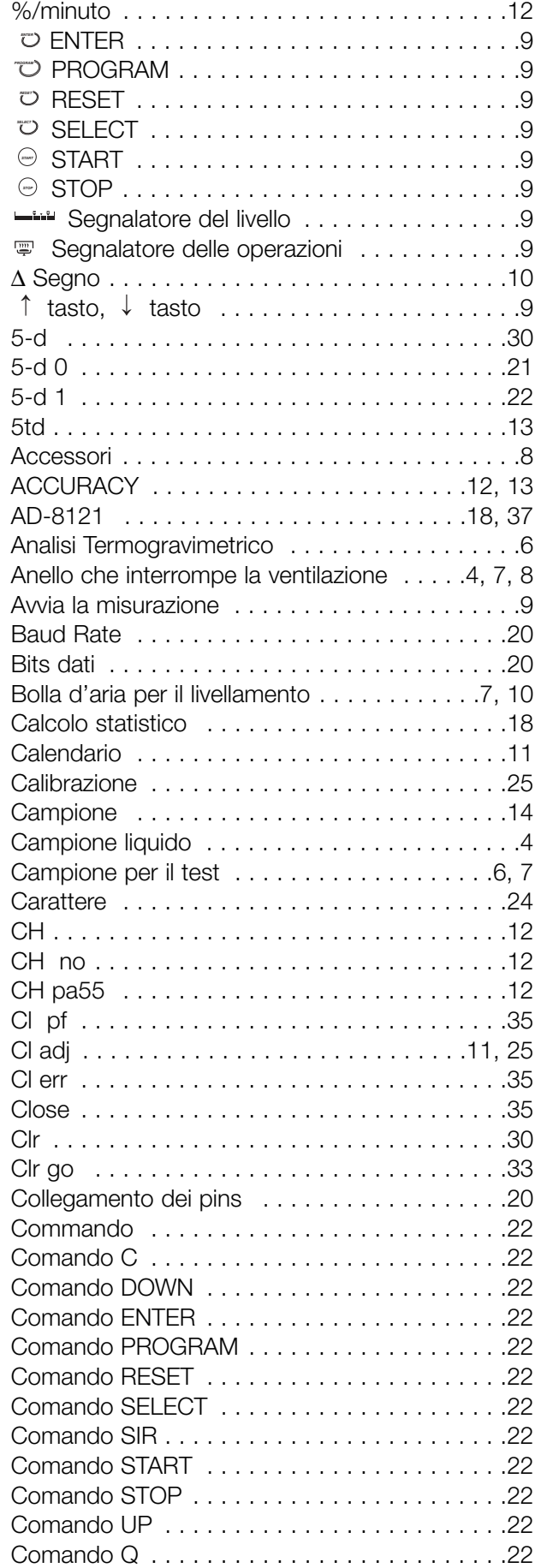

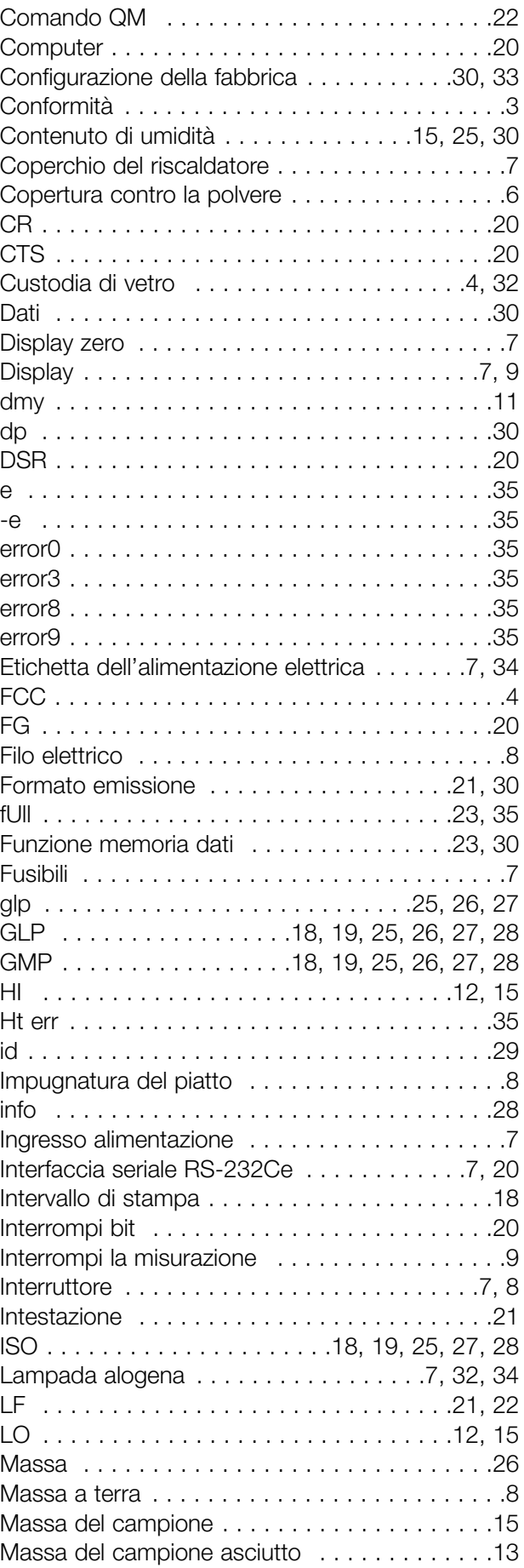

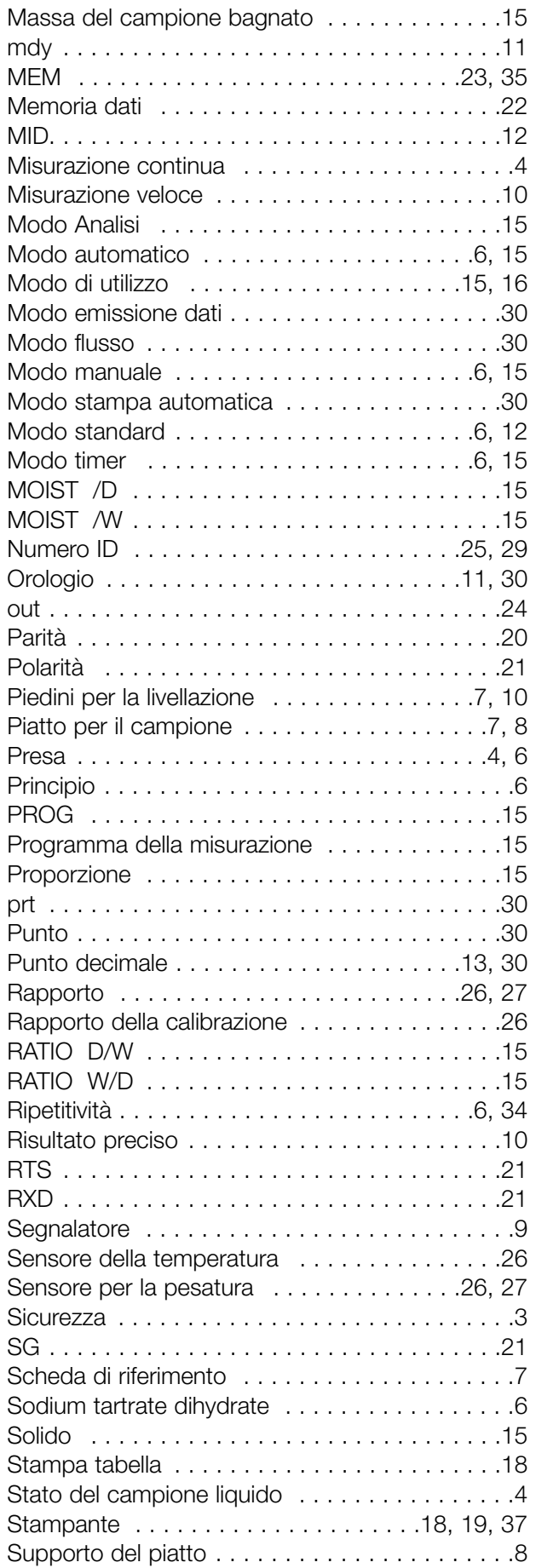

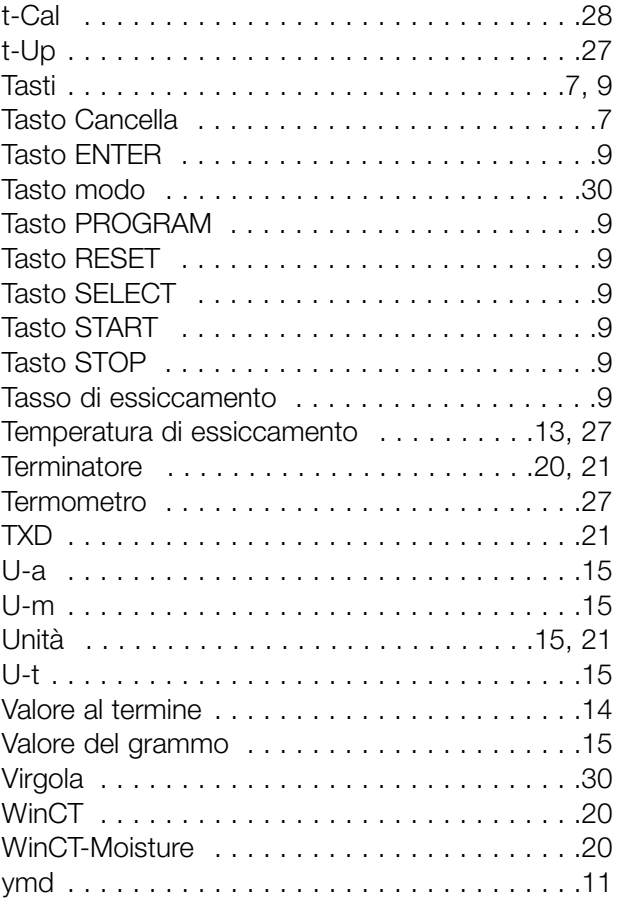